# CROSS CART

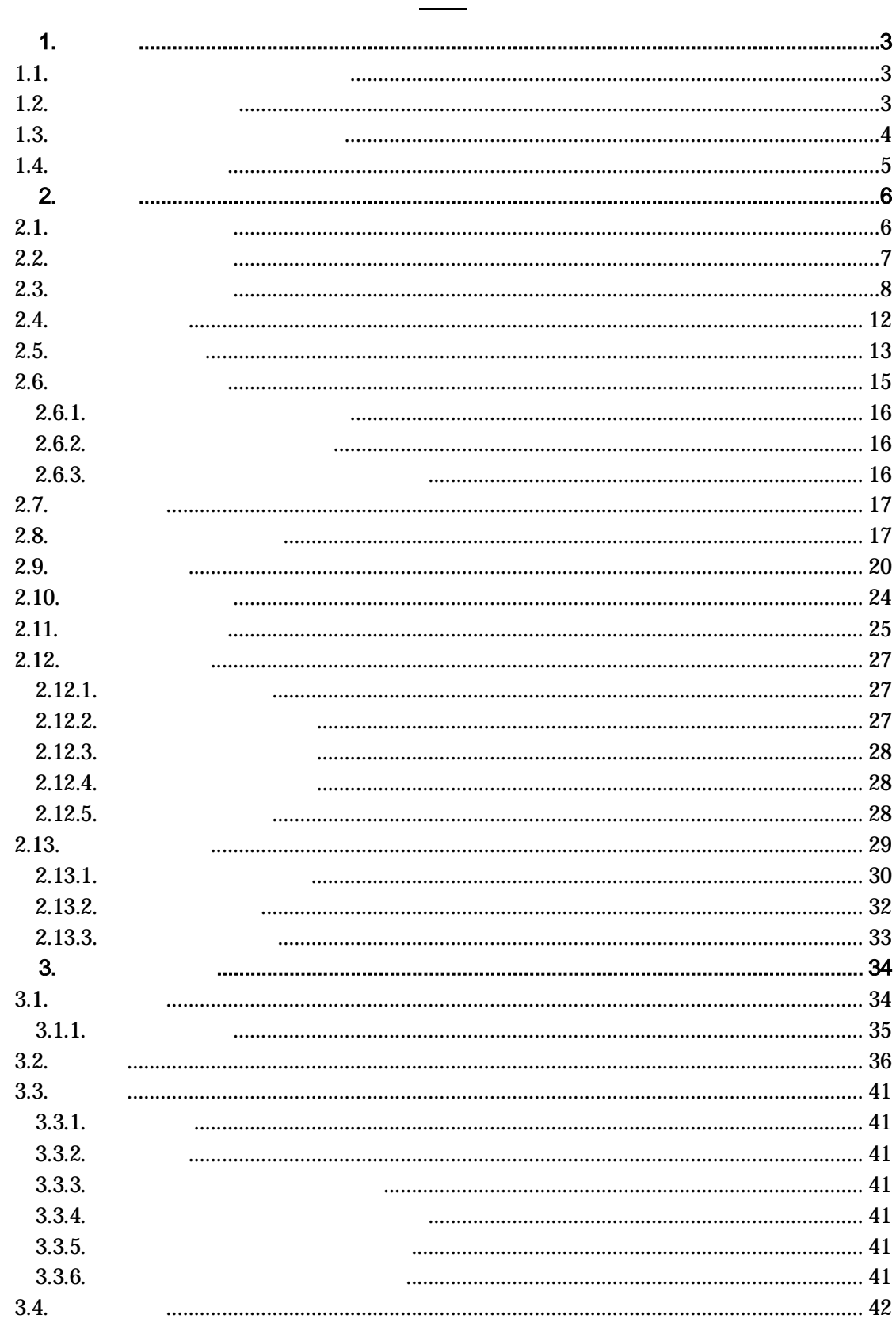

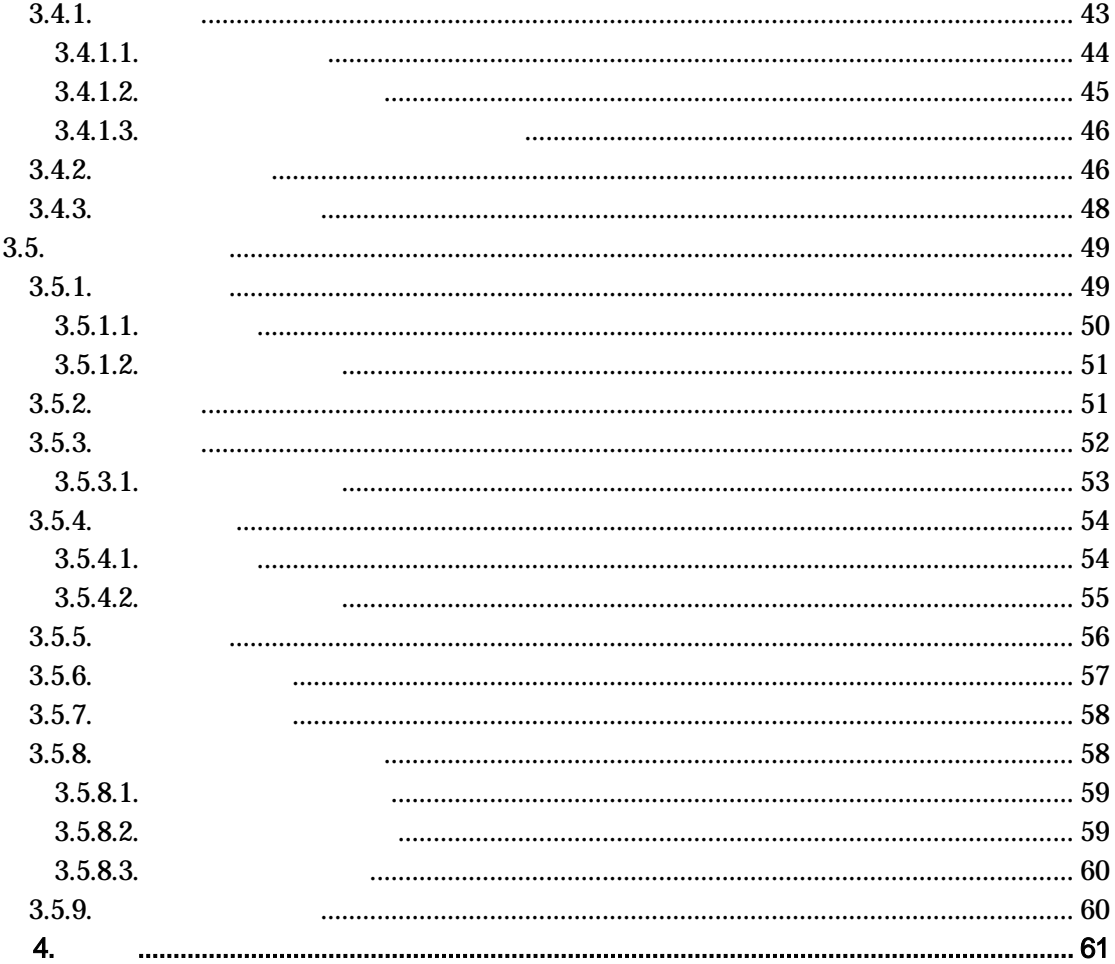

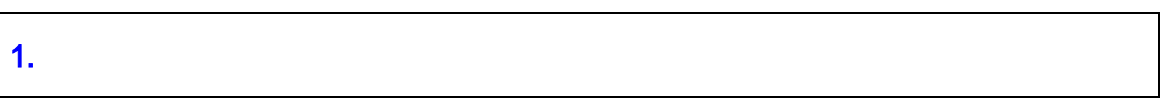

1.1. <u>- Alexander States van American van die</u>

1.2.  $\overline{\qquad \qquad }$ 

1.3.  $\frac{1}{1}$ 

CSV CSV

2005 12 20

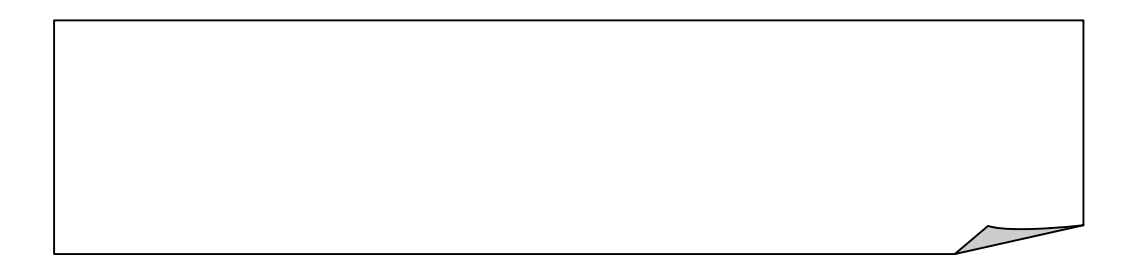

**REESS** 

1.4.  $\qquad \qquad$ 

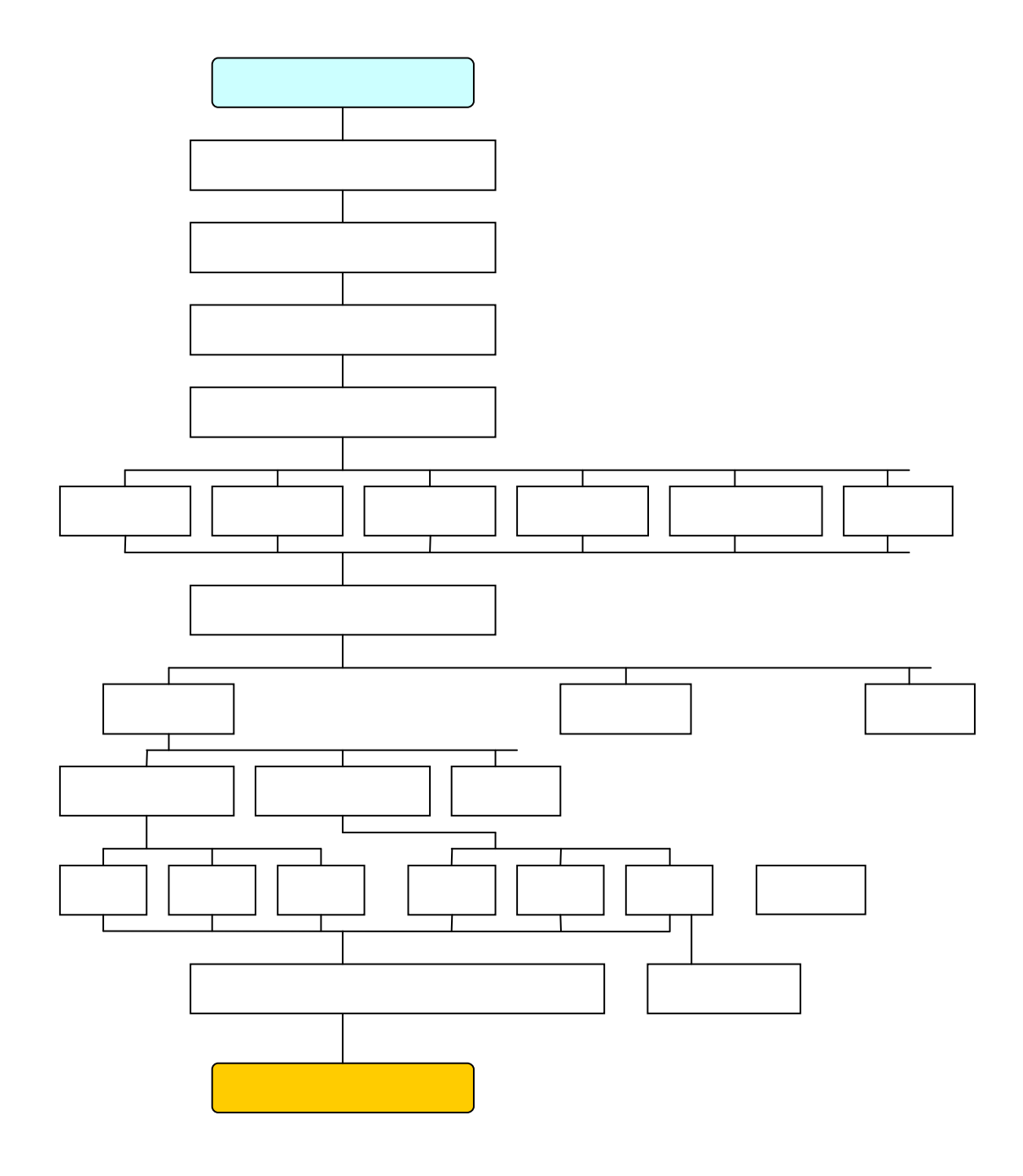

**GRESS** 

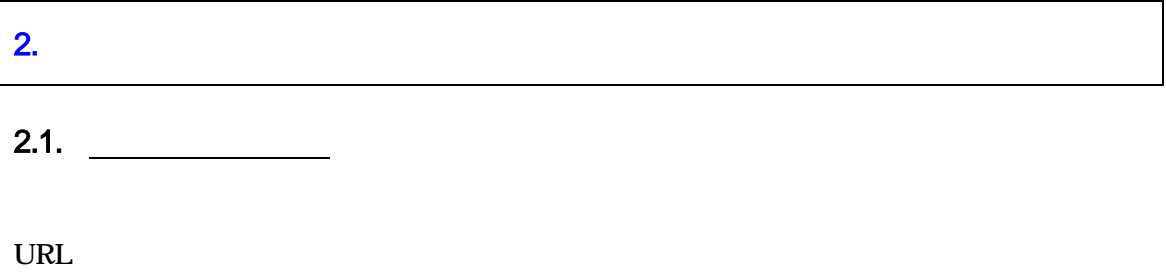

ID ID

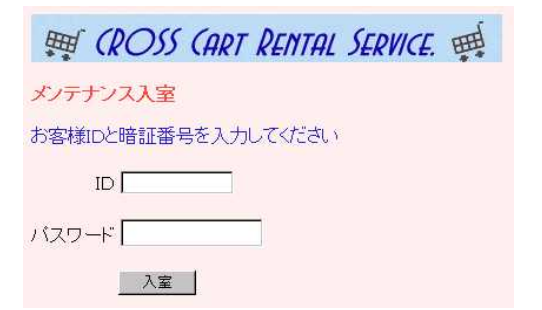

### $2.2.$

### 新鮮市場(test2) メンテナンス

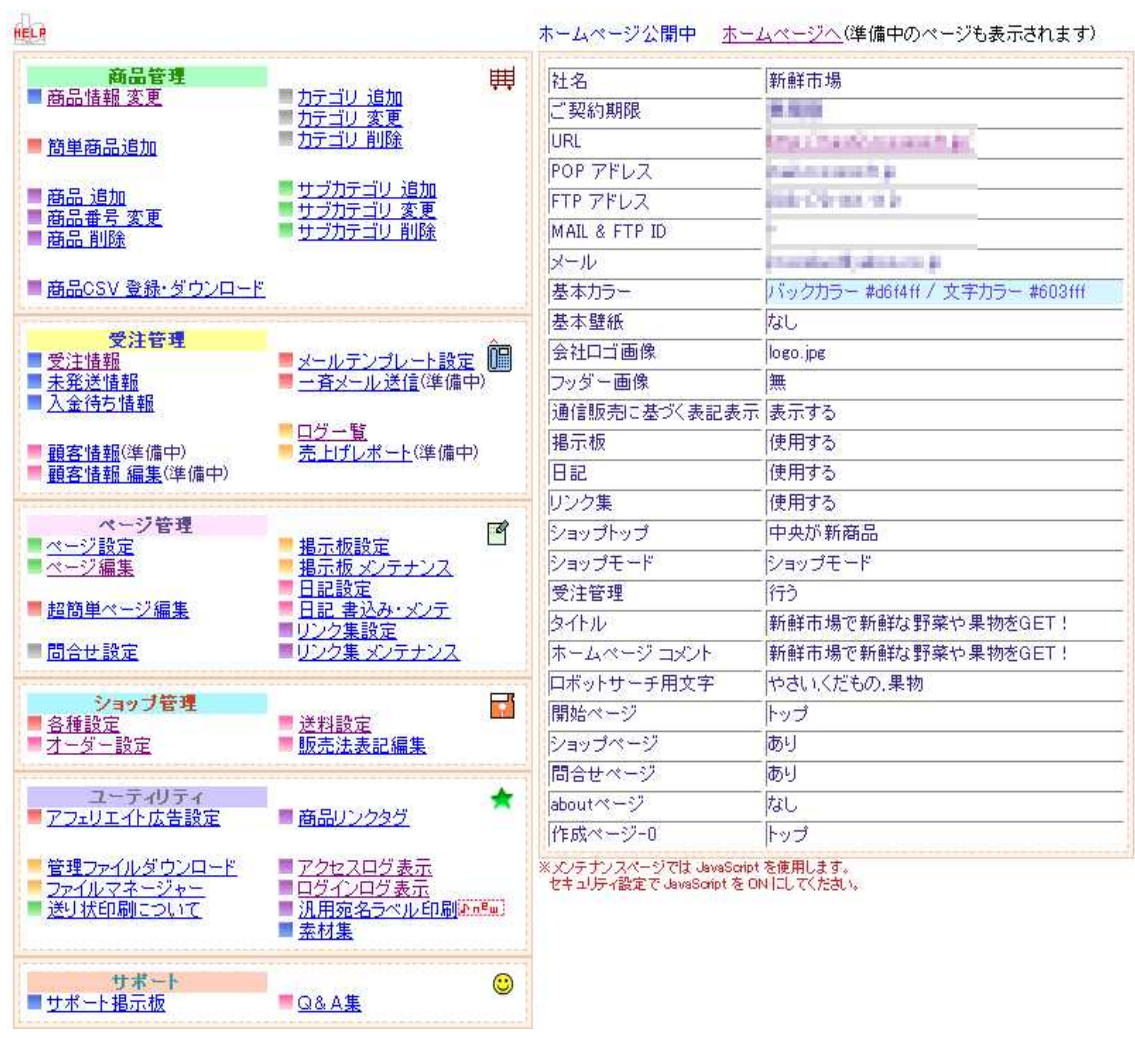

**RESS** 

**RRESS** 

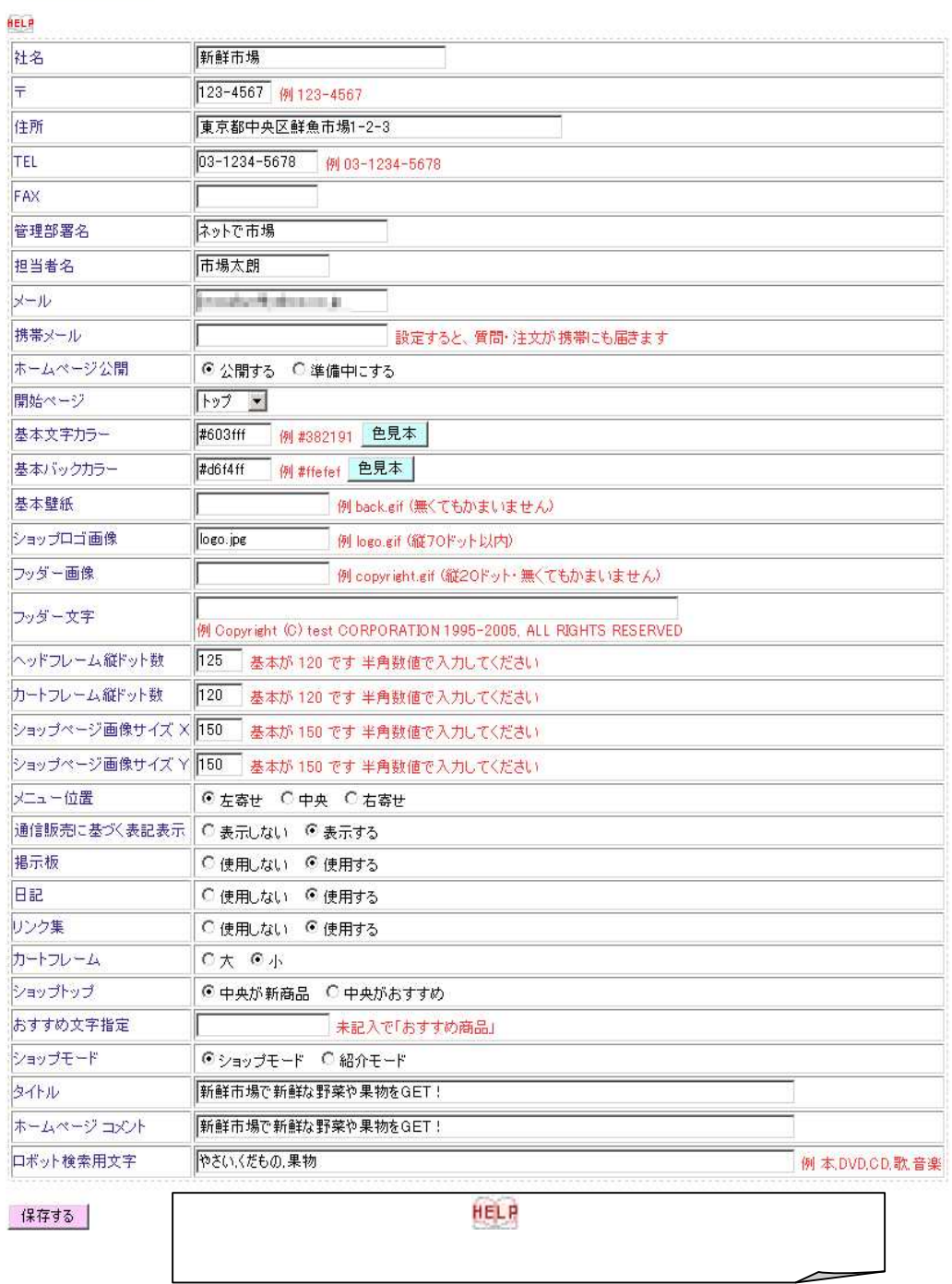

各種情報編集 シテナンスに戻る

 $2.3.$   $\qquad \qquad \qquad$ 

| 画像ファイル一覧 |

DIARY

OK

google SEO

### 2.4.  $\qquad \qquad$

### 通信販売表記法編集 メンテナンスに戻る

#### Help!

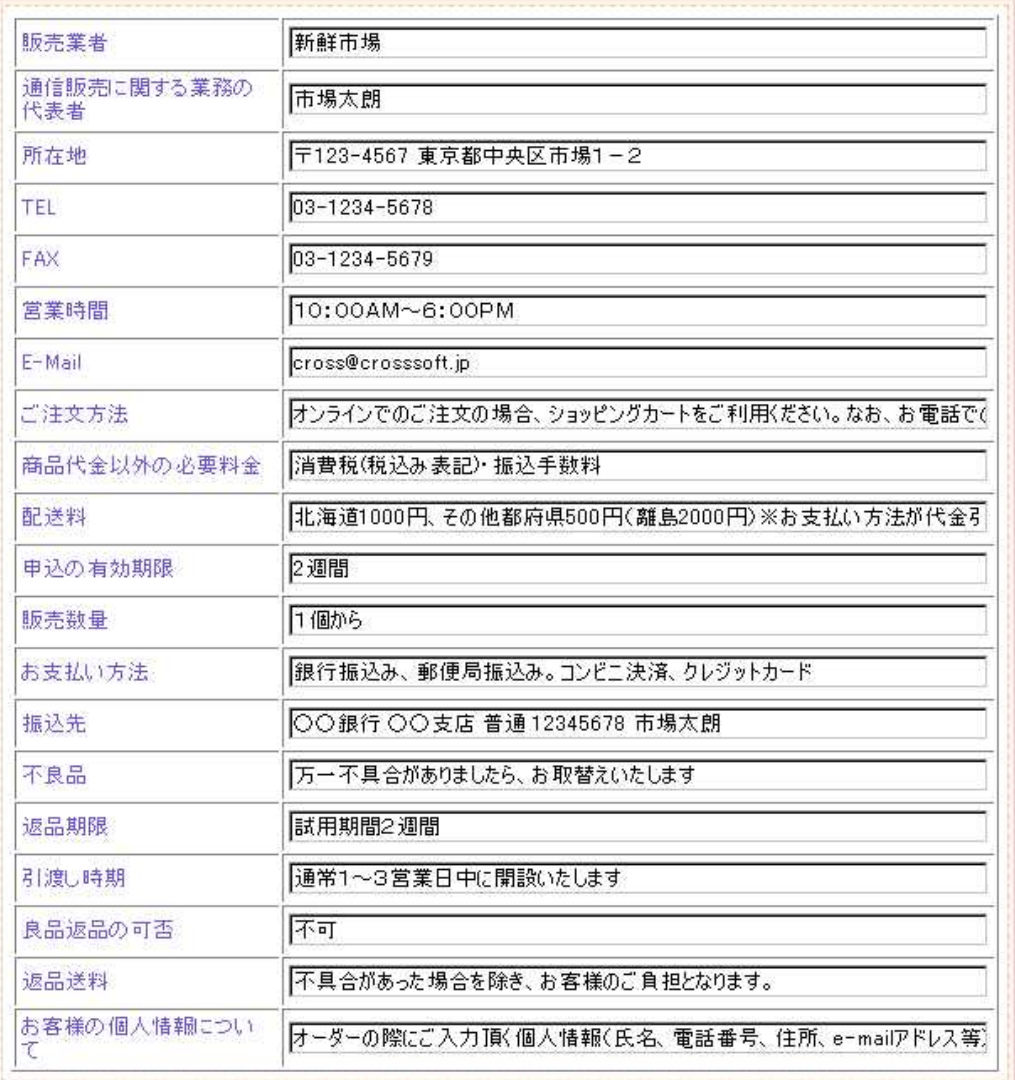

2.5.  $\qquad \qquad$ 

### オーダー設定 メッテナンスに戻る

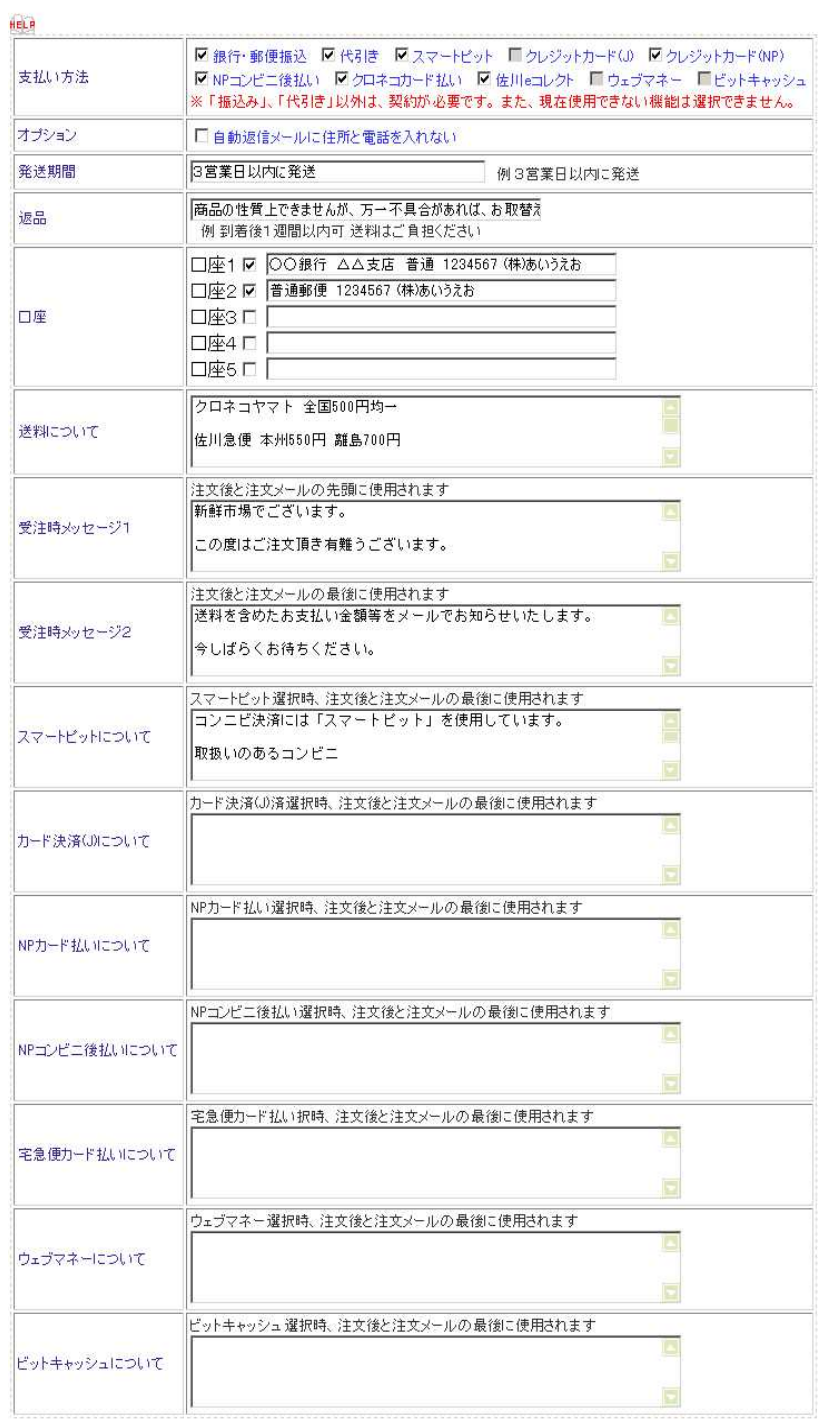

保存する

**REESS** 

 $2.6.$ 

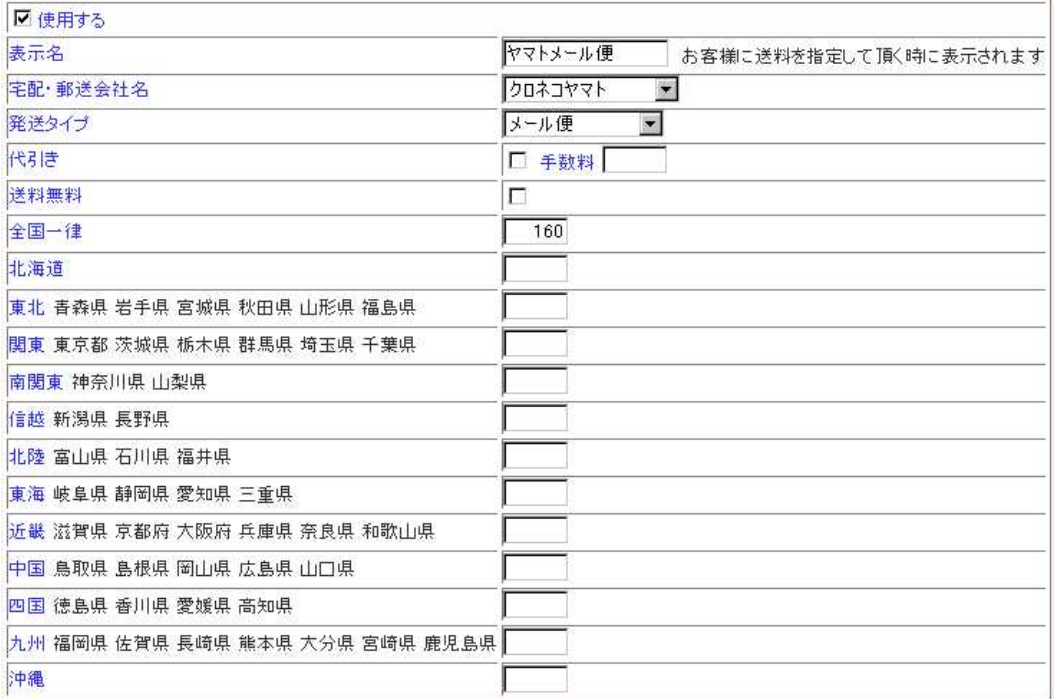

**GRESS** 

 $2.6.1.$   $\qquad \qquad \qquad$ 

2.6.2.  $\qquad \qquad$ 

 $2.6.3.$   $\qquad \qquad$ 

2.7. 商品登録

# 2.8. 2.8.

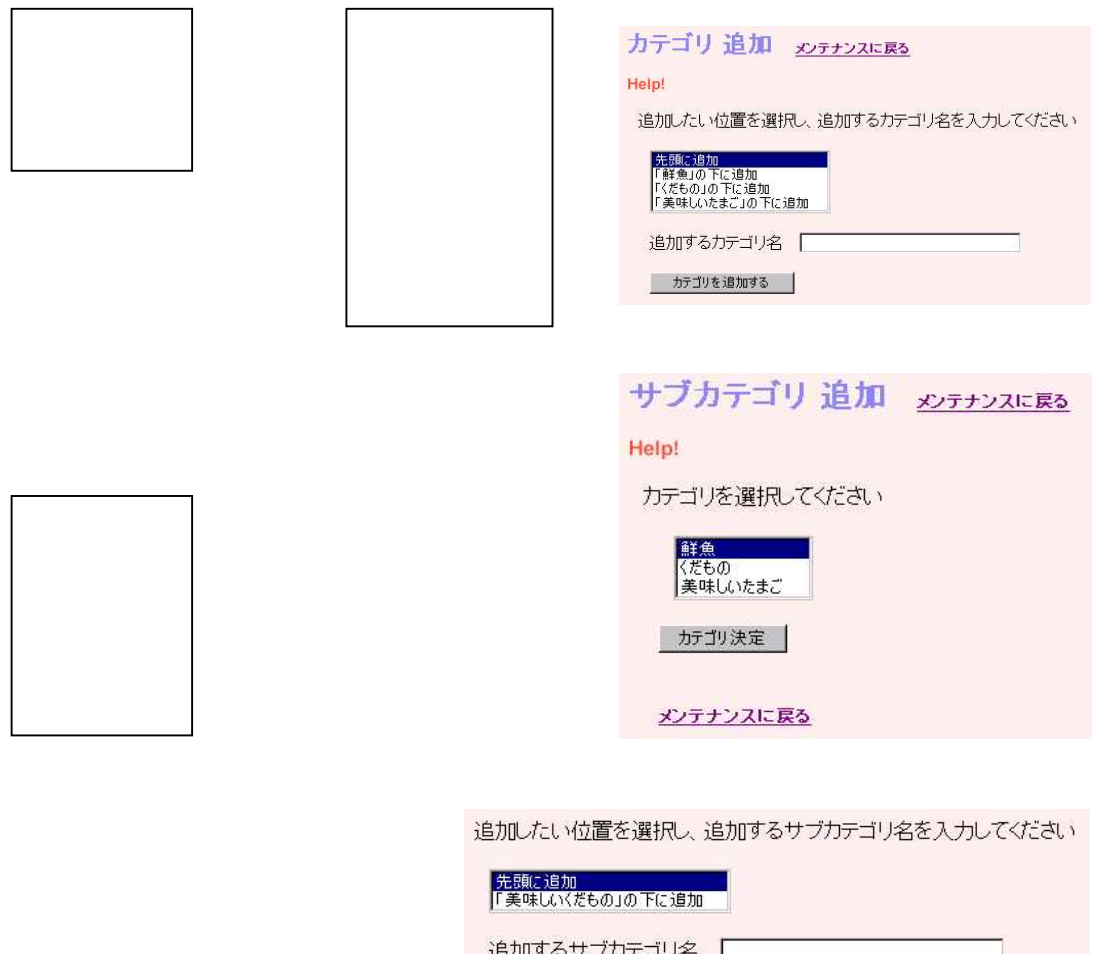

追加するサブカテゴリ名 サブカテゴリを追加する |

```
日本日下
```
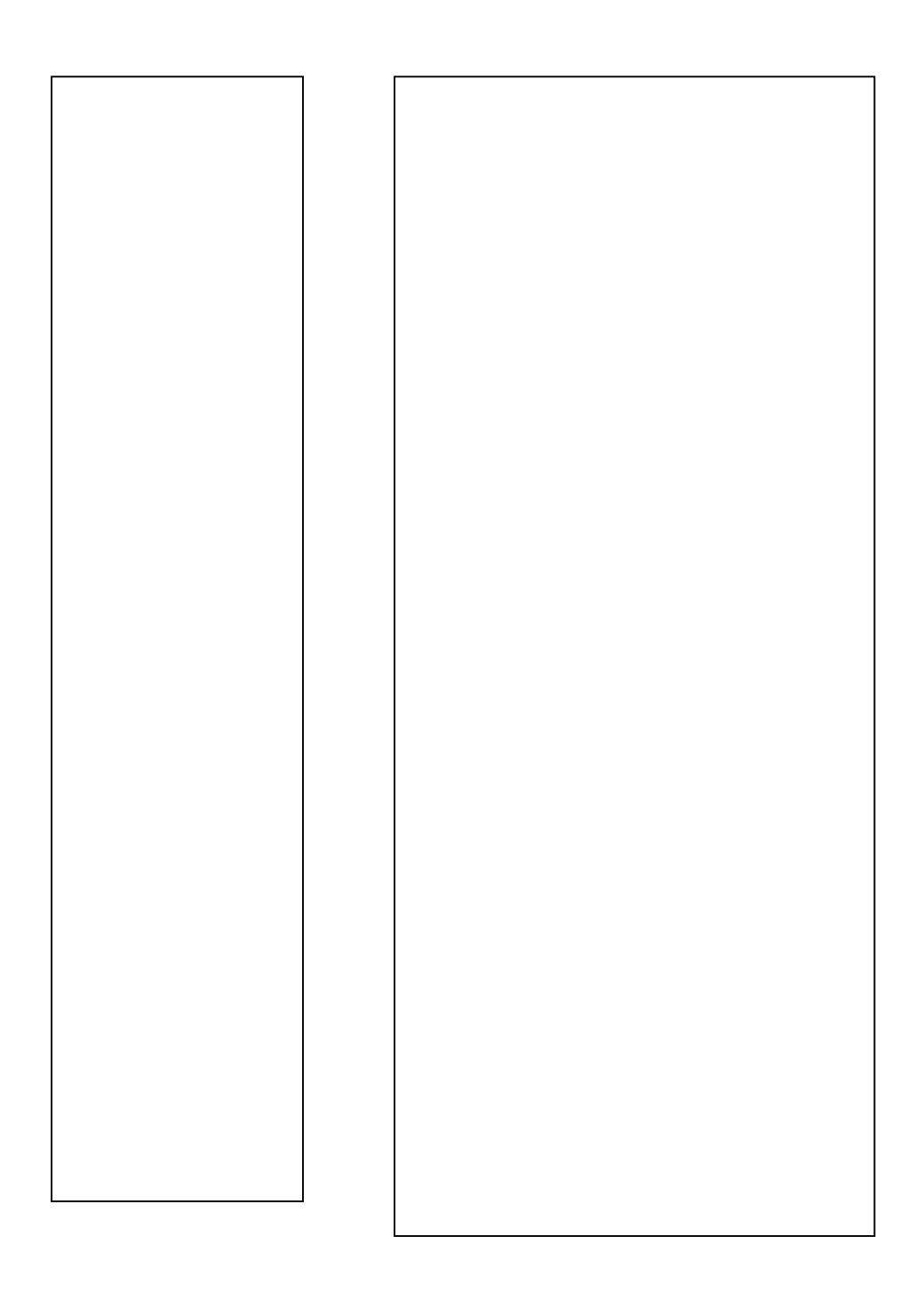

**REESS** 

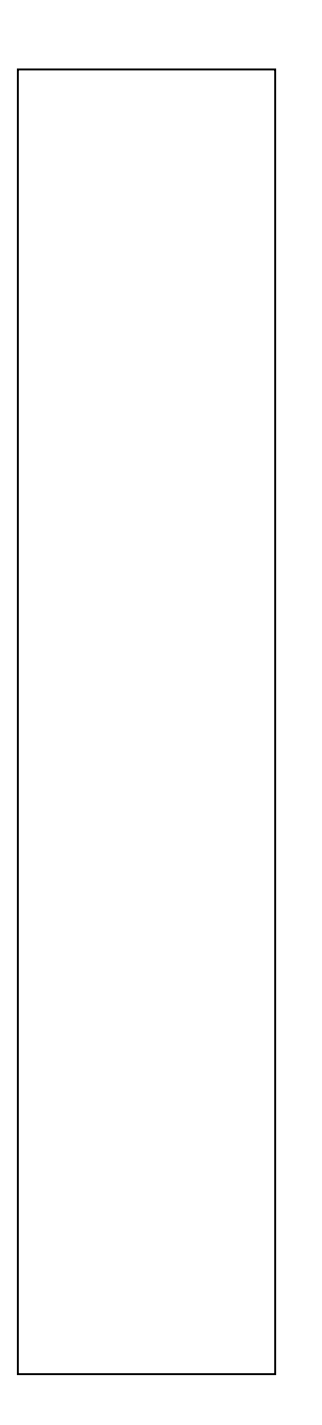

**GRESS** 

2.9.  $\qquad \qquad$ 

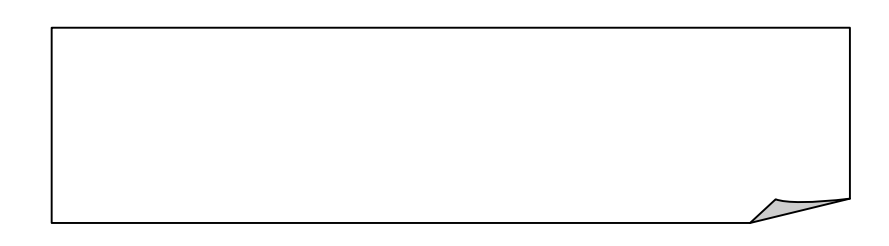

**GRESS** 

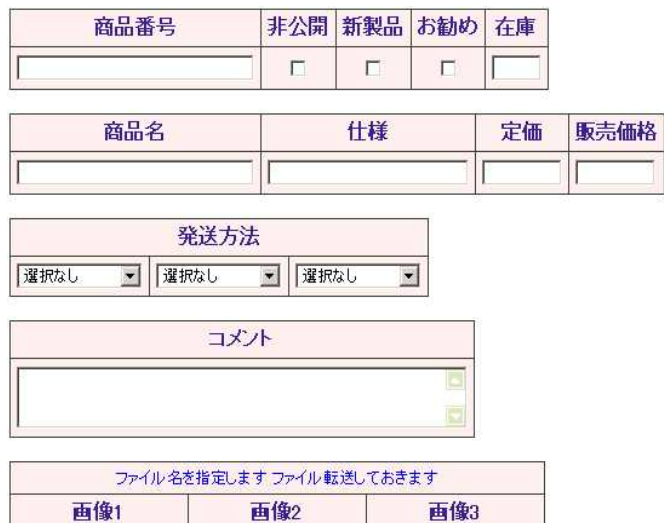

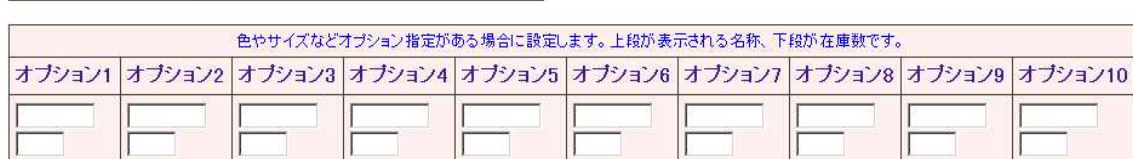

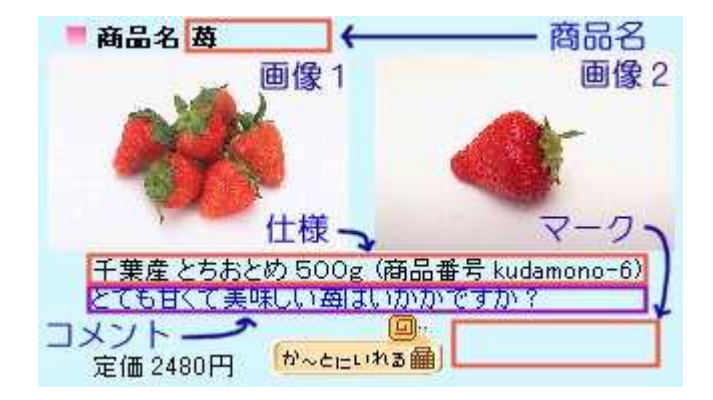

 $\text{CIR}\text{+V}$ 

New

sold out

 $($ 

 $120 \times 120$ 350 $\sqrt{}$ 

**RESS** 

 $2.10.$ 

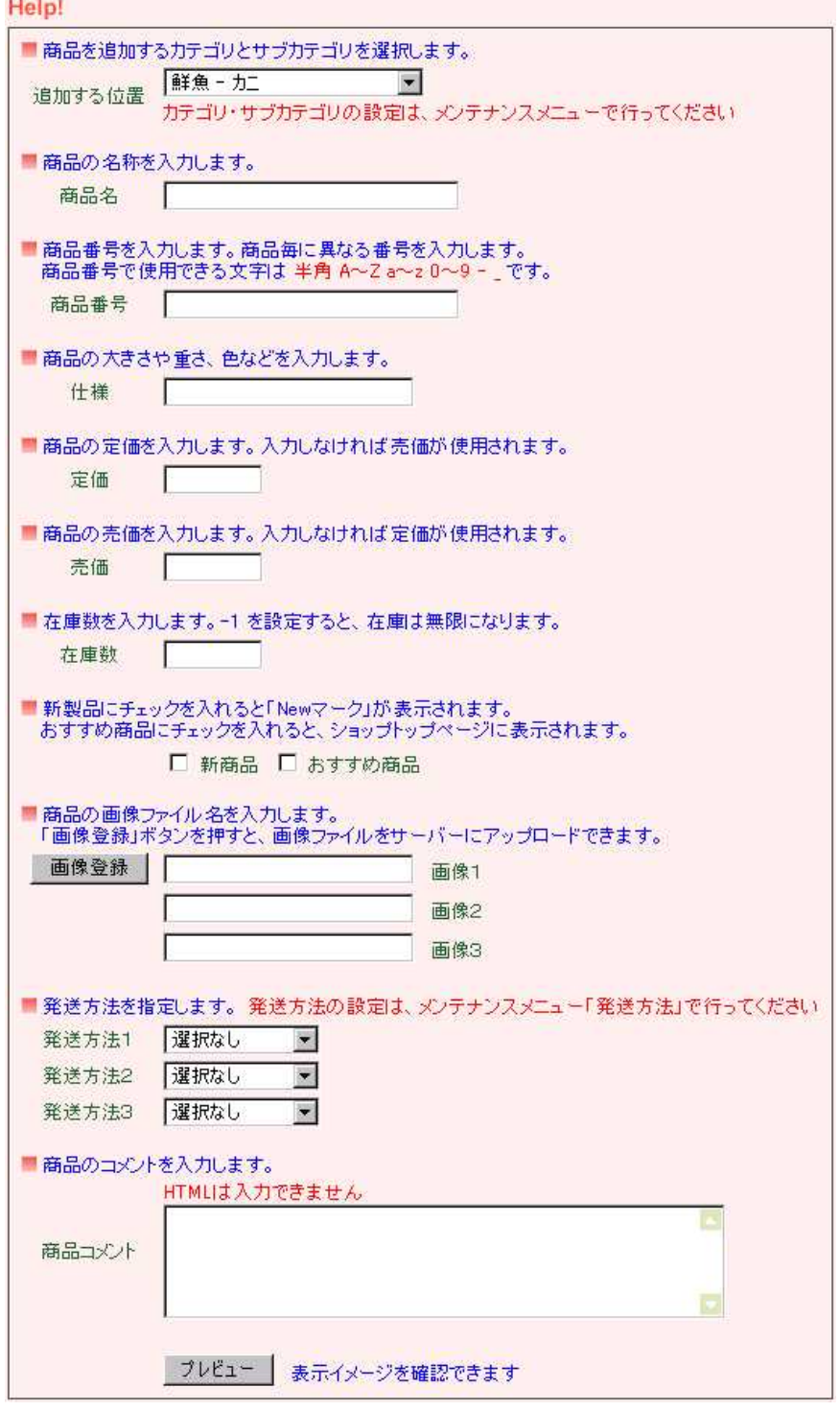

 $2.11.$   $\frac{2.111}{2.1}$ 

About

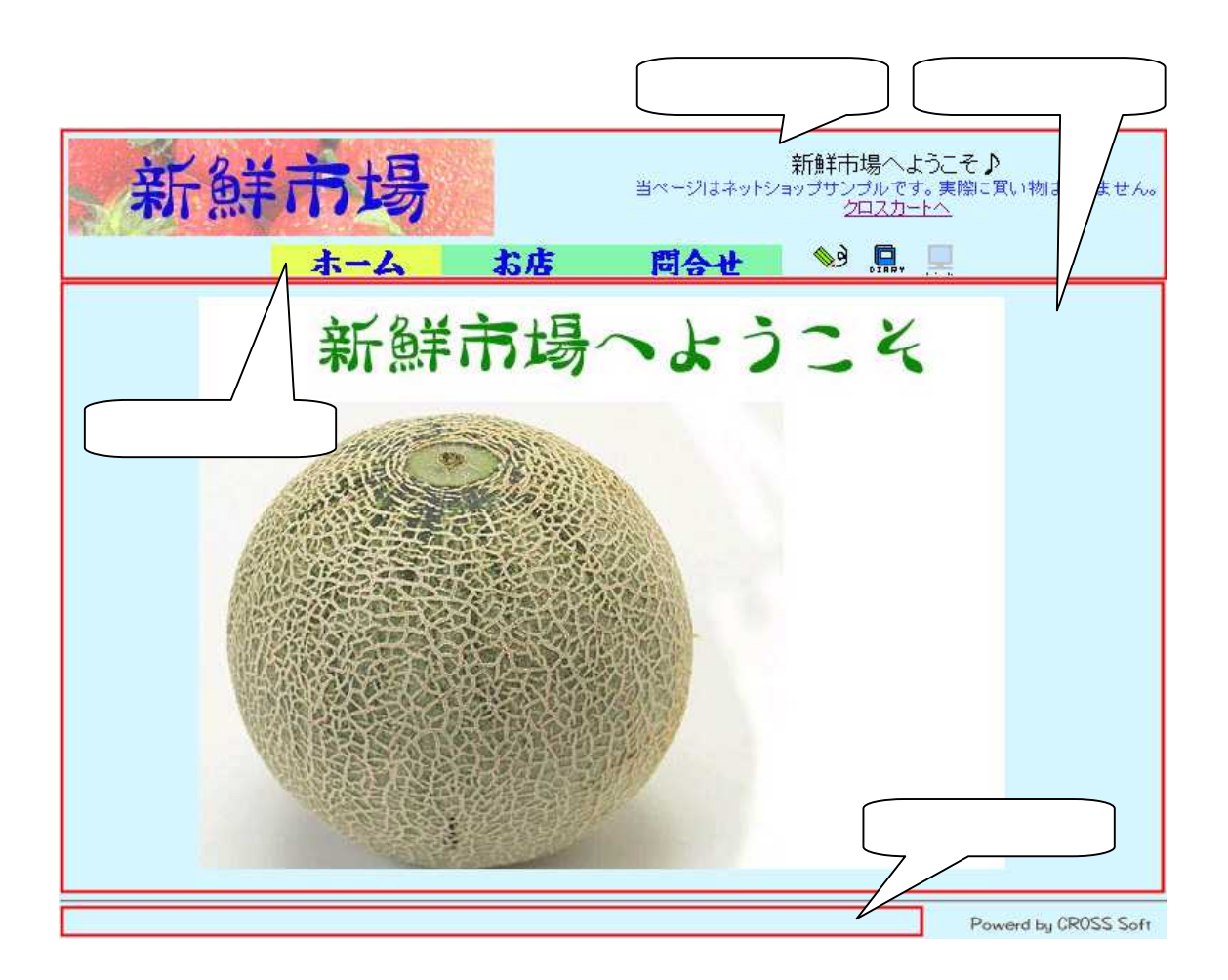

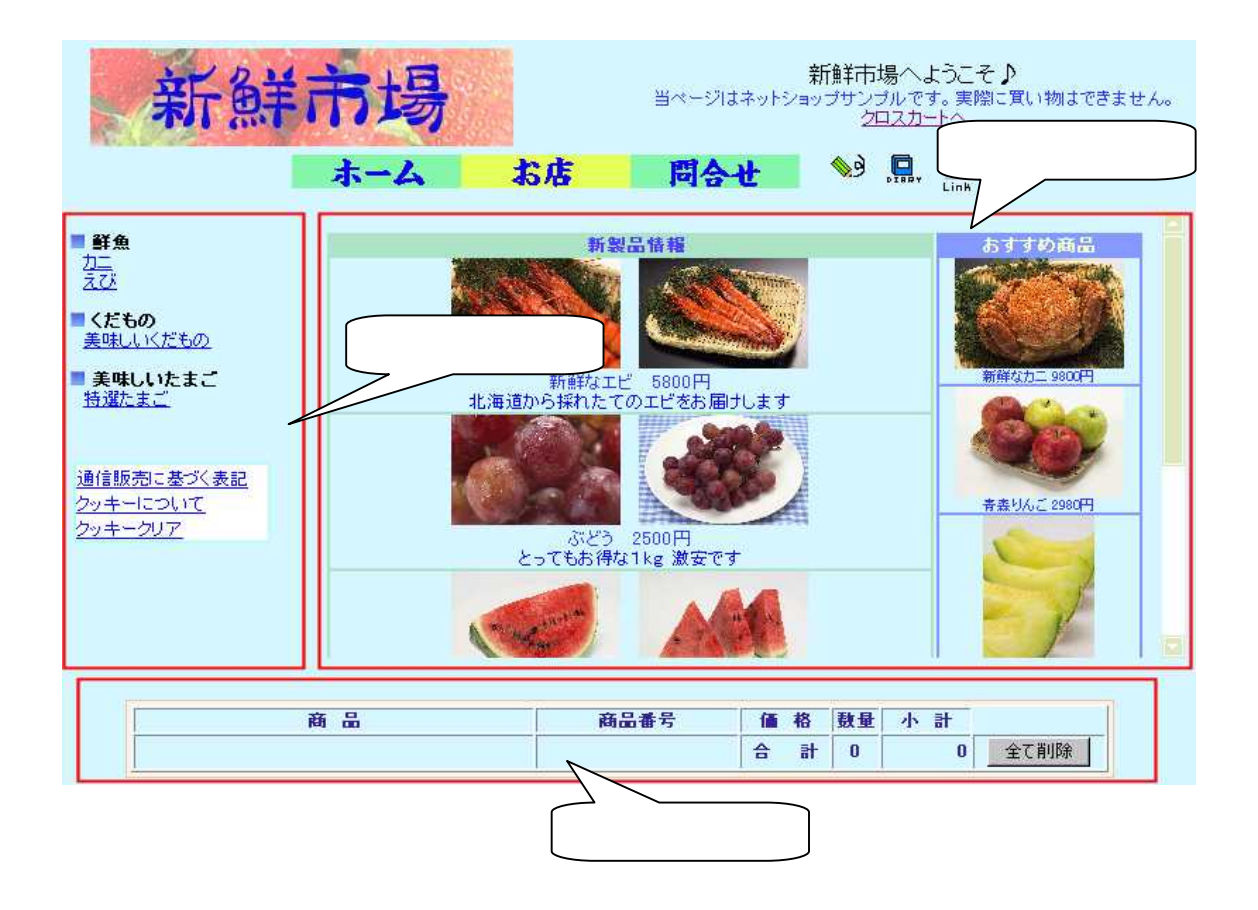

日本日下

 $2.12.$ 

 $2.12.1.$ 

HTML

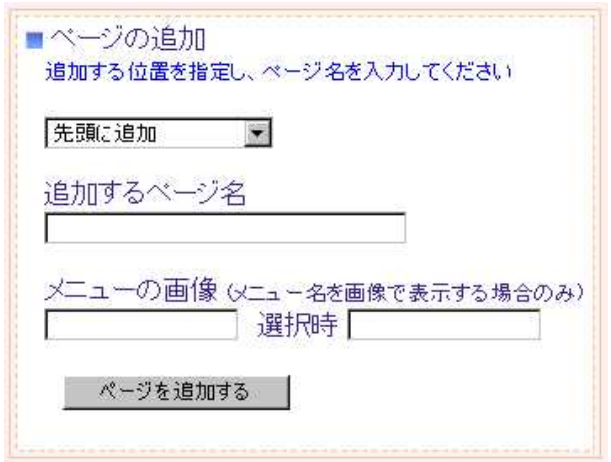

 $2.12.2.$ 

ON

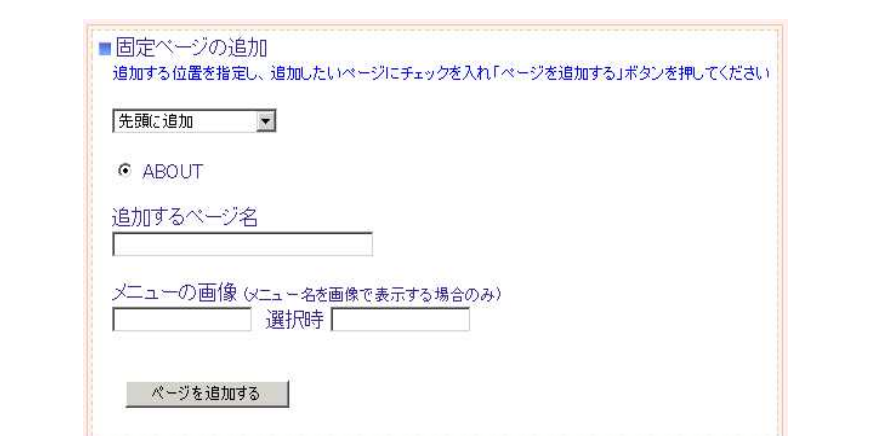

**RRESS** 

### $2.12.3.$

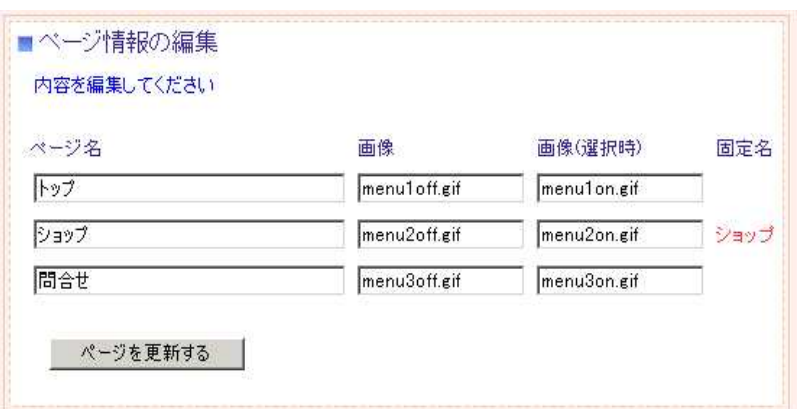

### $2.12.4.$   $\qquad \qquad$

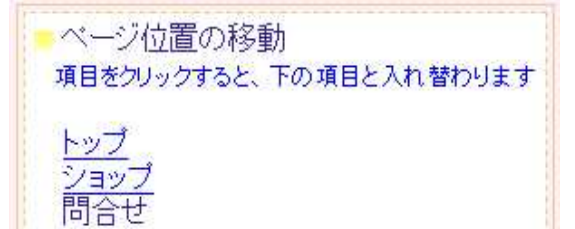

 $2.12.5.$ 

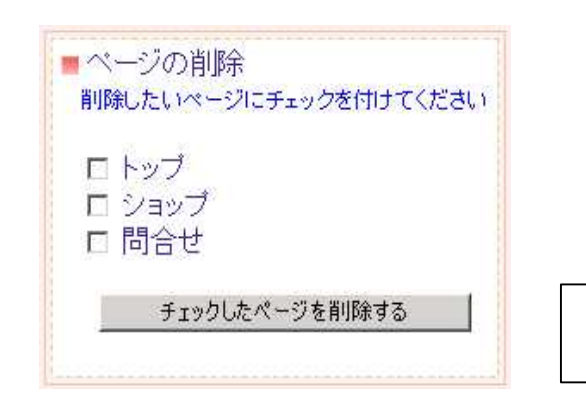

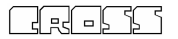

### 2.13. ページ編集

HTML

#### HTML

画像ファイル一覧

HELP

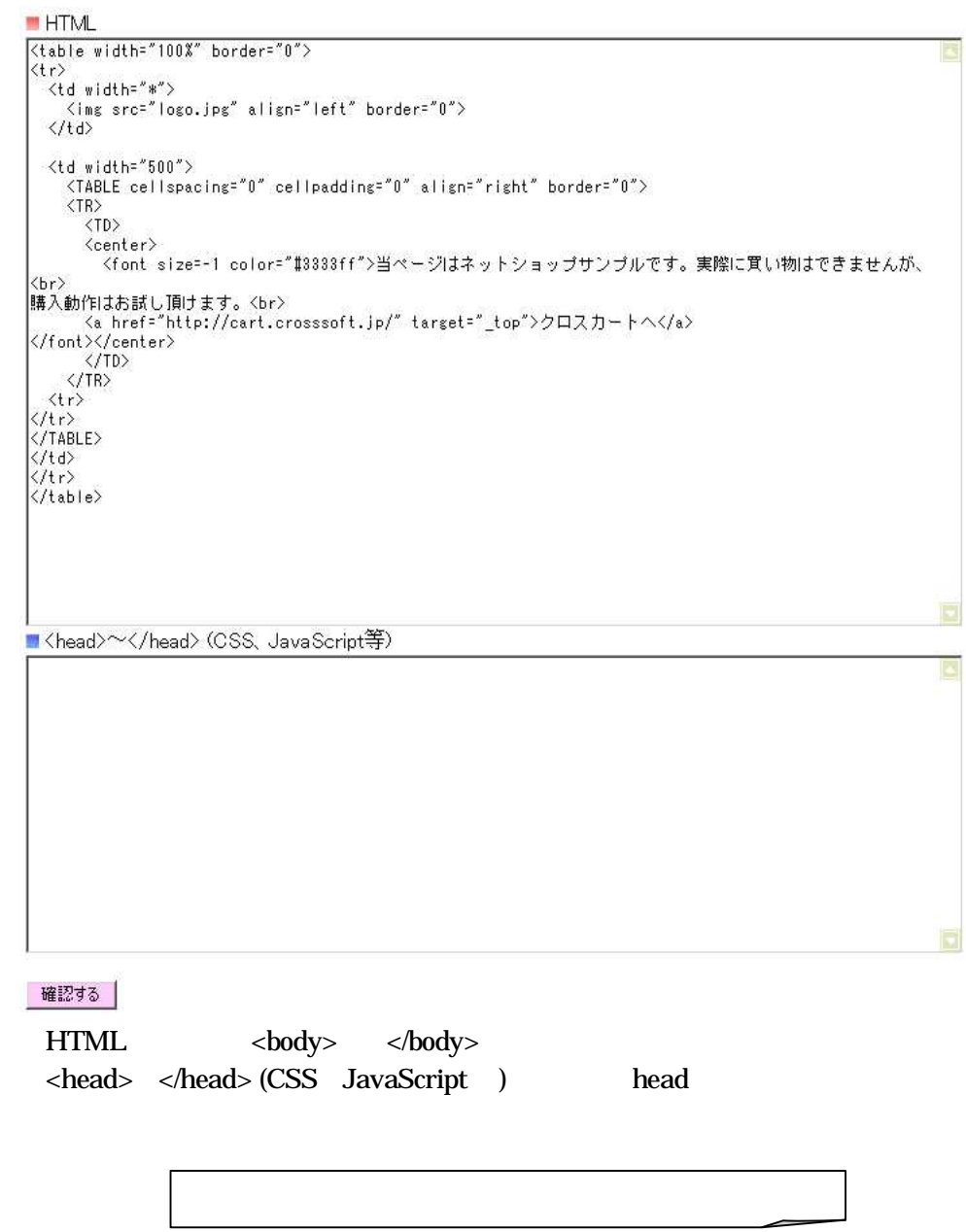

**REESS** 

 $2.13.1.$ 

HTML

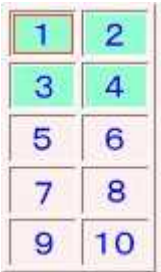

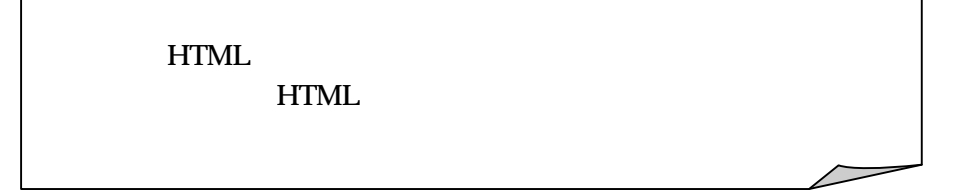

**GRESS** 

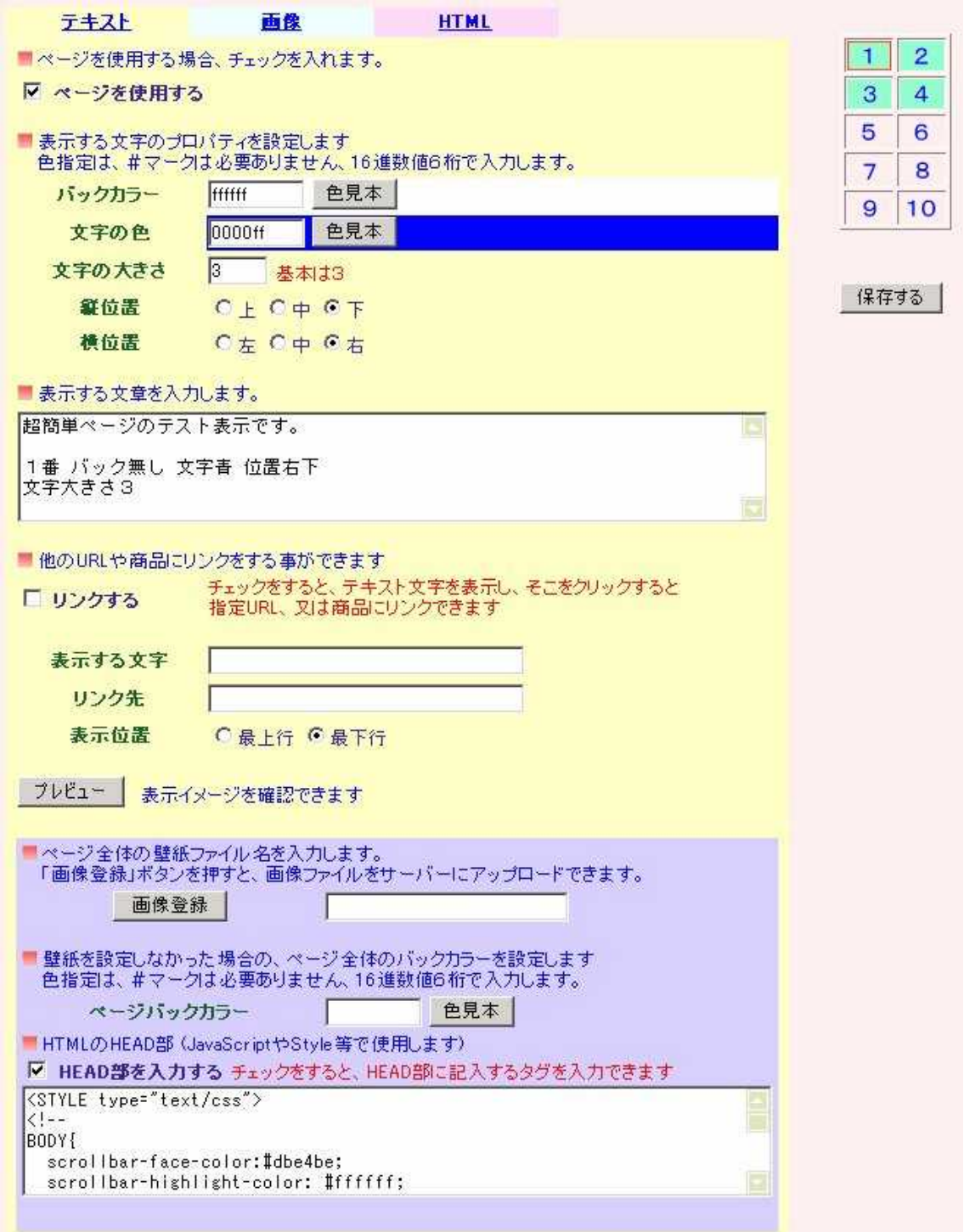

 $2.13.2.$ 

HTML

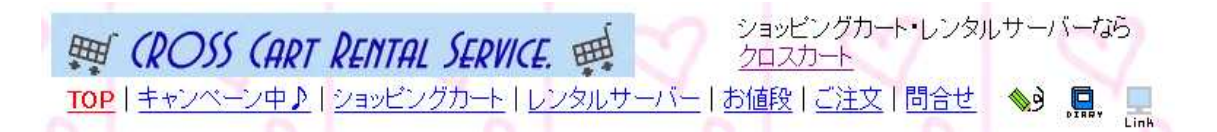

HTML

### <table width="100%" border="0">  $<$ tr $>$ <td width="\*"> <img src="title.jpg" align="left" border="0">  $\langle t \, d \rangle$  $<$ td width="300">  $-br>$ <a href="http://cart.crosssoft.jp/"target="\_top"> </a>  $\langle t \, ds \rangle$  $\langle tr \rangle$ </table>

日本事業

### $2.13.3.$

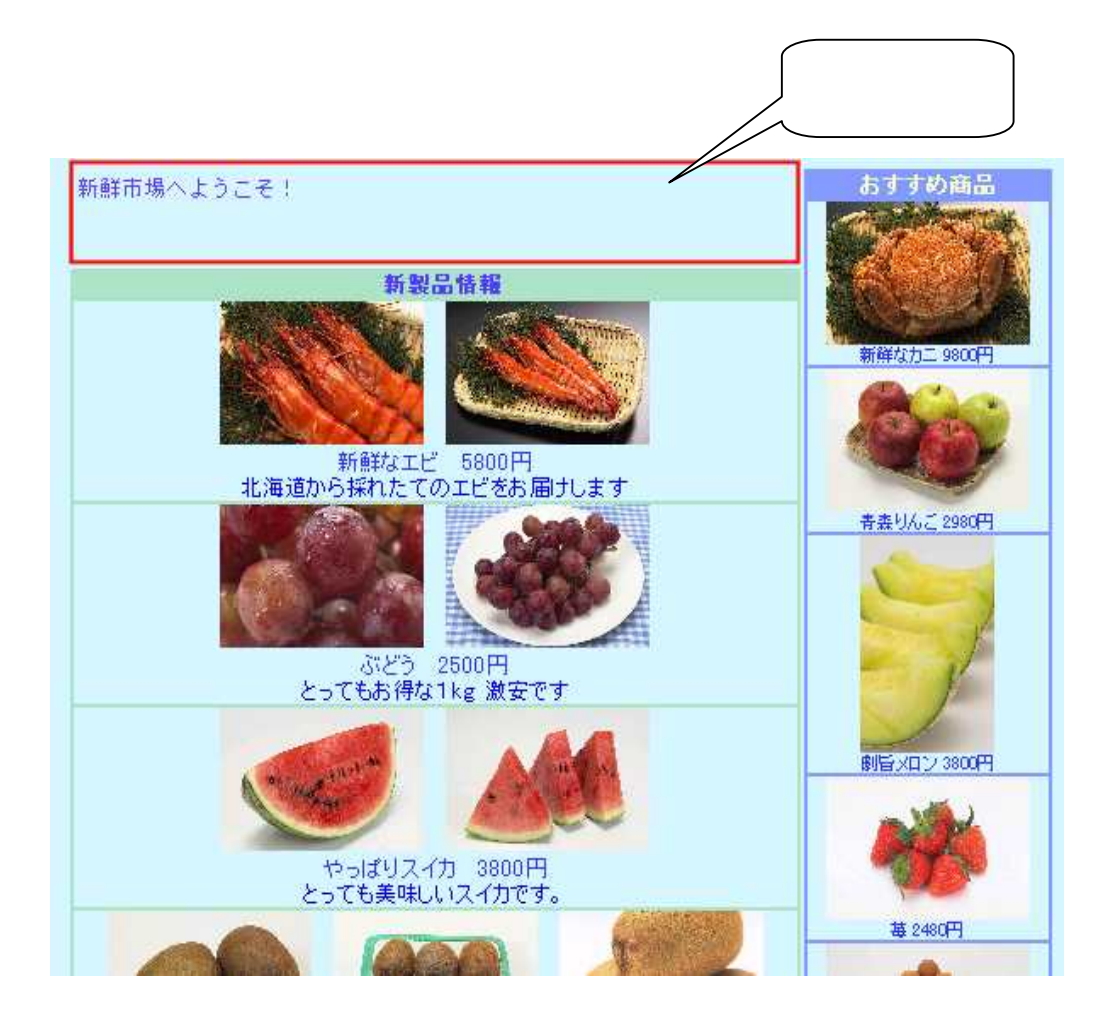

### $3.$

 $3.1.$ 

#### $($  )

■鮮魚 ■力二<br>---商品番号 - 詳細ページ | 新商品| お勧め| 在庫 | - - - - 商品名 | 定価 ||販売価格| 発送方法1 | 発送方法2 | 発送方法3 | コメント 仕様 ■ 33 マトメール便 ■ 選択なし ■ 選択なし ■ aaaaa なし作成する ロ □ 30 送料テスト用  $100$  100  $\sqrt{75}$ なし作成する  $ccccc$ l<br>|北海道から採れたてのカニをお届 kani なし作成する **マ 日 45 新鮮なカニ** 北海道産 1.5kg ||12800 || 9800 || ヤマト || || || 佐川全国一律 || || 選択なし || || || 詳細ページ |新商品|お勧め| 在庫 | 商品名 定価 |販売価格| 発送方法1 | 発送方法2 | 発送方法3 コマル **什諾** ーーメント<br>北海道から採れたてのエビをお届  $ebi$ なし作成する 北海道産 500kg |詳細ページ||新商品||お勧め||在庫| 商品名| 土地 | 定価 ||販売価格| 発送方法1 | 発送方法2 | 発送方法3 コズル **モ100 駅元1000代6 9モ达力法1 9も达力法2 9も达力法3**<br>-<br>- 1980 1880 <mark>選択なし - 選択なし - 選択なし - </mark><br>- <mark>選択なし - す</mark>  $\blacksquare$ | 4 ||詳細ページ付きサンプル  $a123$ あり編集する マ |<br>|仕様です ー<br>んごの故郷青森から直送いたし 2 | 香森りんご |<br>|香森産 3kg 3800 2980 運択なし ■ 選択なし ■ 選択なし  $\overline{z}$ なし作成する |  $\overline{\mathbf{v}}$ kudamono-1 l<br>|とってもお得な1kg 激安です| |2800||2500||運択なし - ||運択なし - ||運択なし  $kudamono-2$ なし作成する | R  $\begin{array}{|c|c|c|c|}\hline \rule{0pt}{16pt} & \multicolumn{3}{|c|}{4} & \multicolumn{3}{|c|}{8\%} \\\hline \end{array}$ 岩手産 1kg  $\blacksquare$ 

日本事業

 $3.1.1.$ 

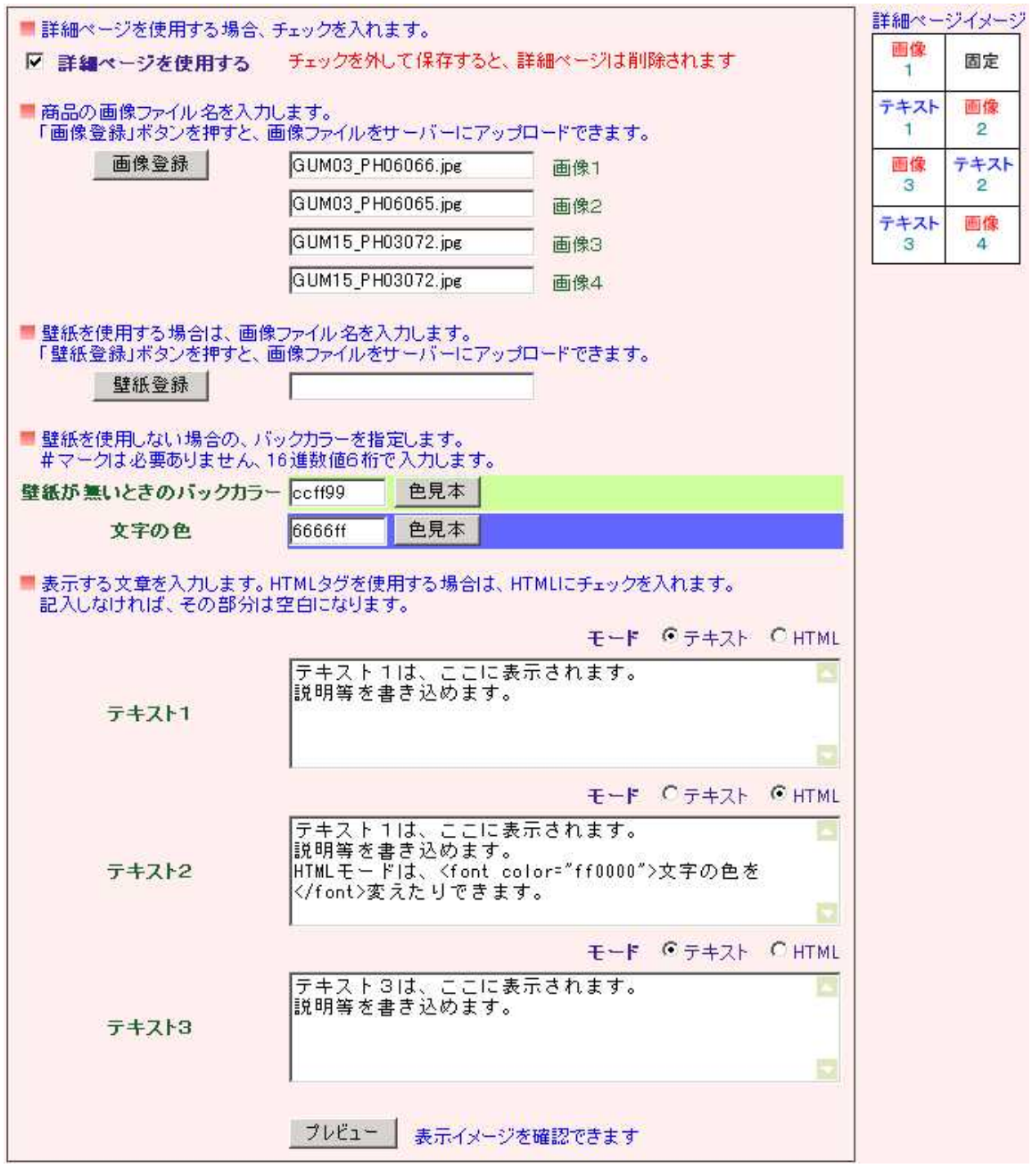

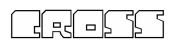

 $3.2.$   $\qquad$ 

[注文確認] 商品 商品番号 移 数量  $\overline{a}$ +ウイ  $\begin{array}{|c|c|c|c|}\n\hline\n1280 & 1 \\
\hline\n\end{array}$  $1280$ kudamono-5 やっぱりスイカ  $\begin{array}{c|c} \hline \textbf{3800} & \textbf{1} \end{array}$ 3800 kudamono-4  $\begin{array}{|c|c|c|c|c|}\hline \mathbf{a} & \mathbf{b} & \mathbf{c} \\ \hline \mathbf{c} & \mathbf{b} & \mathbf{c} \\ \hline \end{array}$ 5080 お客様情報 ☆ カード番号 注文建設 注文完了 EN. Ď お客様情報・お届け先・支払い方法・発送方法を入力し、次のステップへお進みくだ お客様情報 お名前 山田太朗 メール [consider by plan code] ─ お客様メールアドレス 郵便番号 - 1 例1231234 住所取得 住所1 同型素看音等最大的 都道府県から入力してください 住所2 | お電話 国中国語中国 お届け先 ■ お客様ご住所へお届けお客様ご住所へお届けの場合チェックしてください 以下は、別住所にお届けする場合にご記入ください。 お名前 —<br>| 例 1231234 生所取得 | 郵便番号 厂 住所1 都道府県から入力してください 住所2 お電話 発送方法 発送方法 ヤマト ー お届け時間帯 指定なし | ■ お支払い方法 お支払い方法 C 振込み C 代引き C スマートビット C クレジットカード(NP)<br>C NPコンビニ払い C クロネコカード払い C 佐川eコレクト その他 ご要望等 SITE SECURED BY 次へ クリックして、次のステップへお進みください。 www.kapidSSL.com<br>お客様の情報は128bit ssLで守られています。

IP

**REFERENCE** 

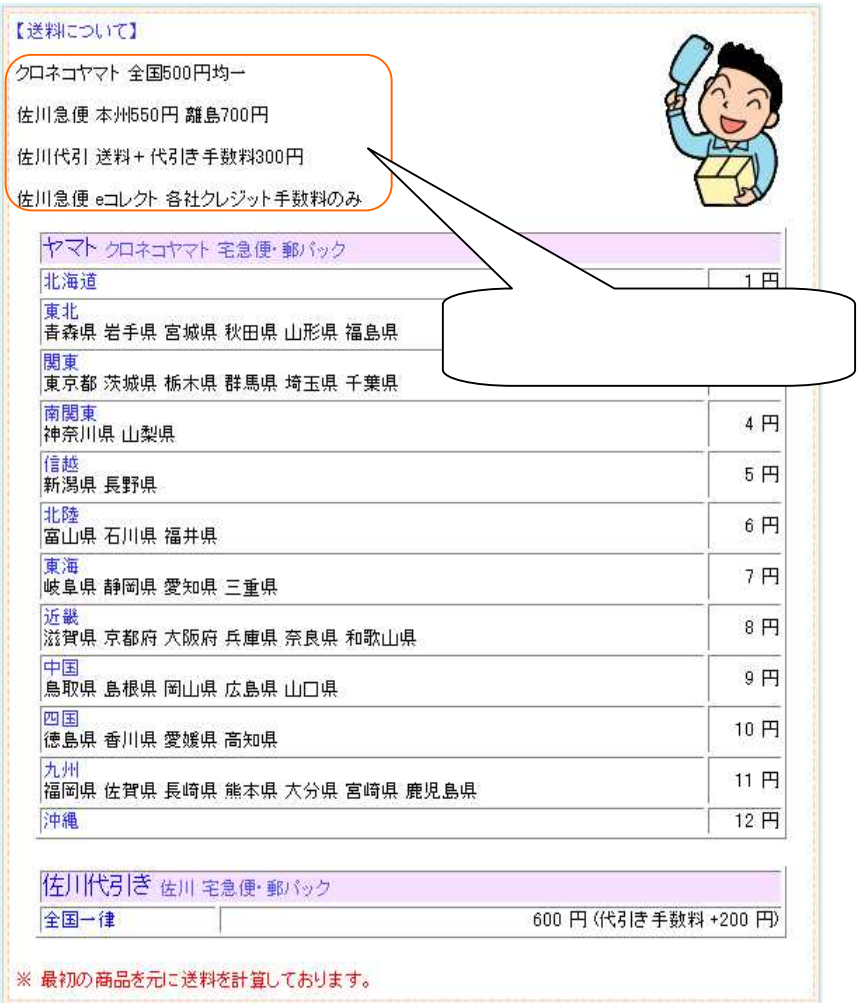

**GRESS** 

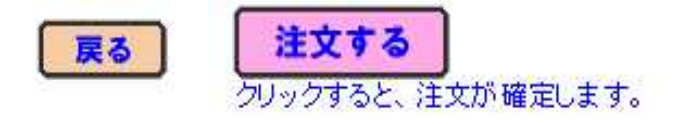

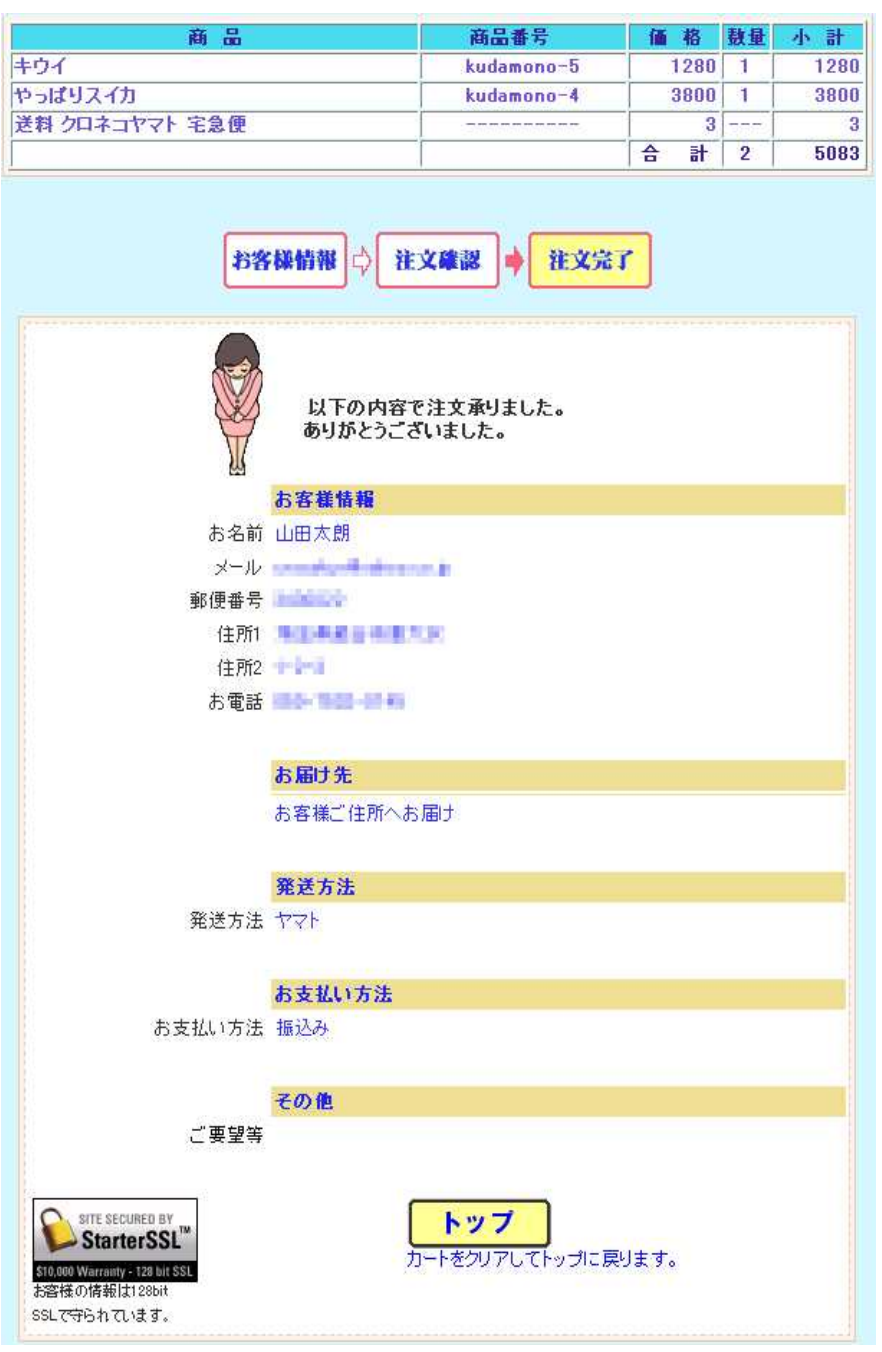

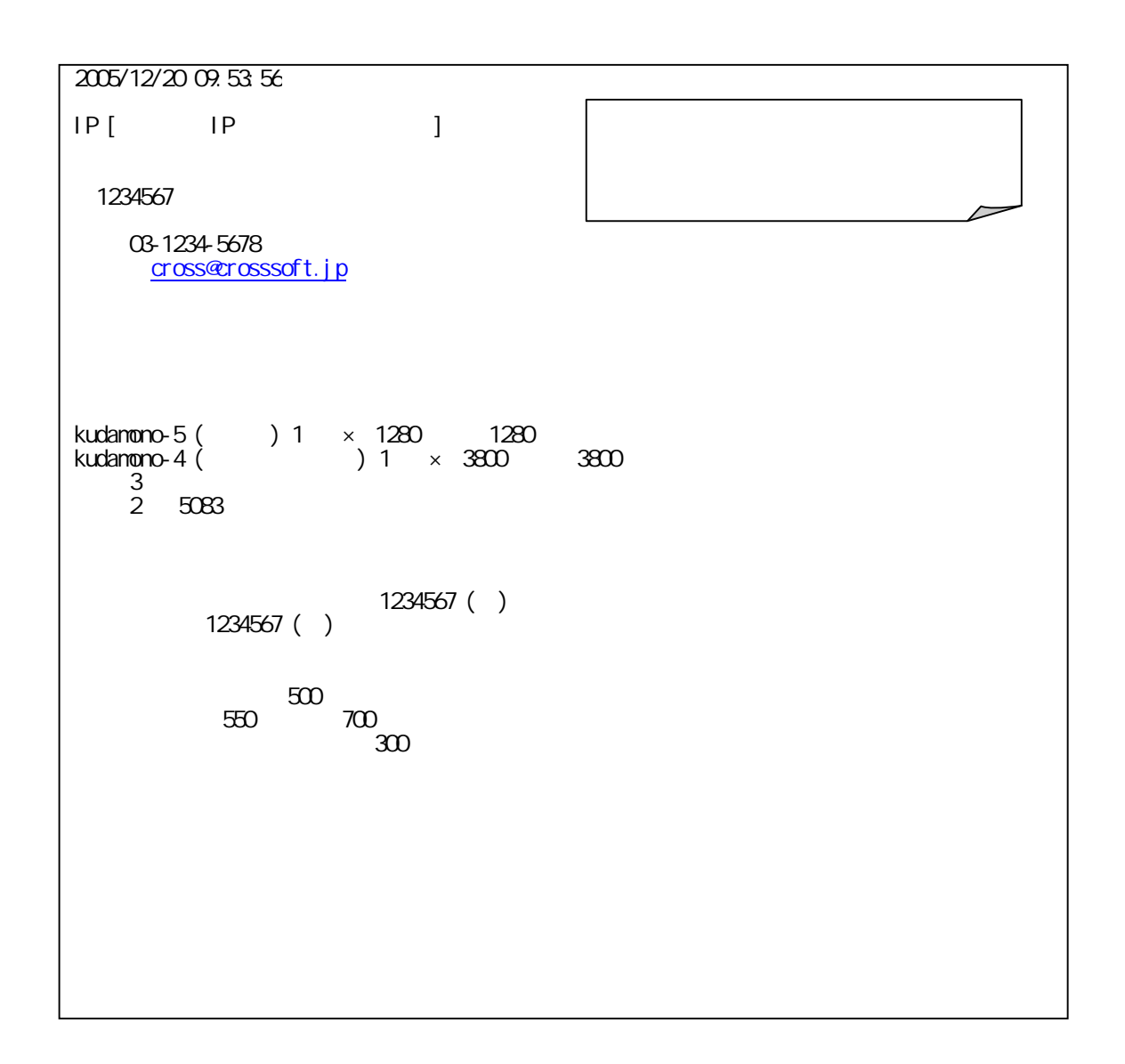

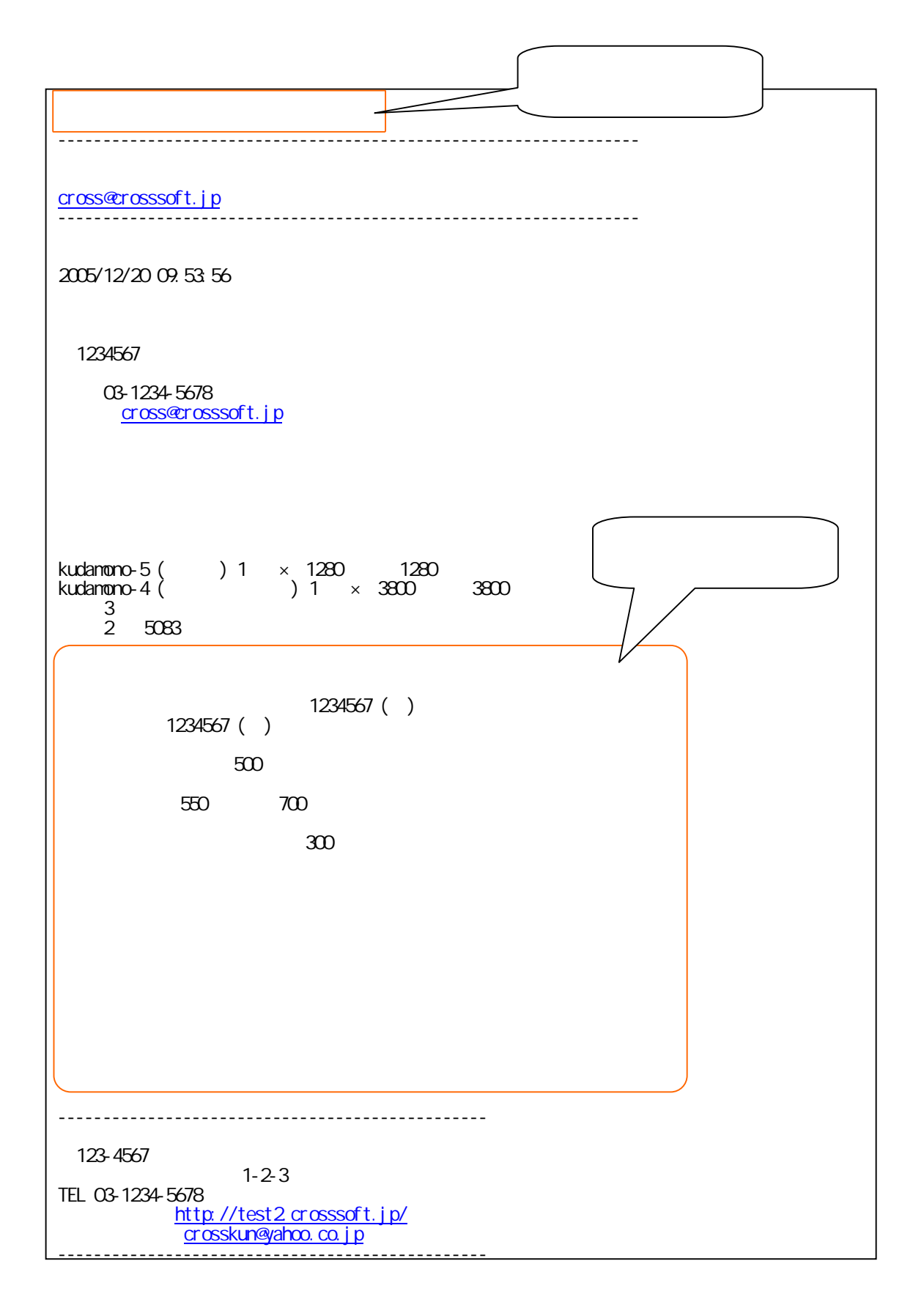

日本日下

3.3. 入金

 $3.3.1.$ 

 $3.3.2.$ 

 $3.3.3.$   $\qquad \qquad$ 

 $3.3.4.$   $\qquad \qquad$ **CSV** CSV

 $3.3.5.$   $\qquad \qquad$ **CSV CSV** 

 $3.3.6.$   $\qquad \qquad$ 

2005 12 20

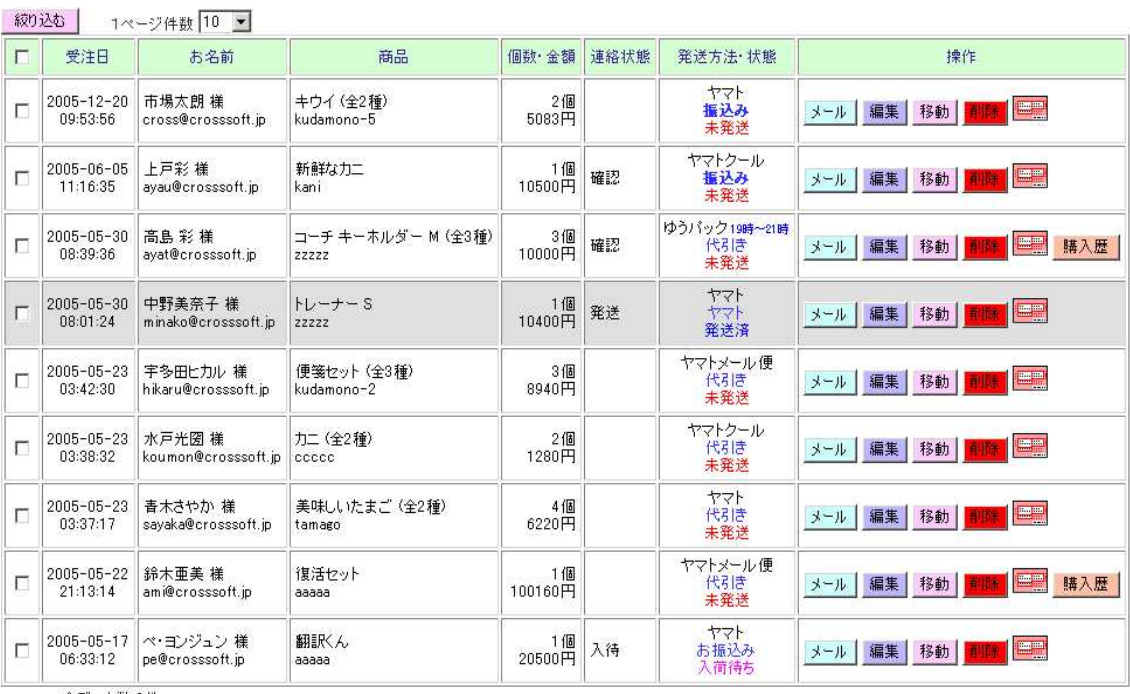

全データ数 9件

**RRESS** 

2005/12/20

 $3.4.$ 

 $3.4.1.$ 

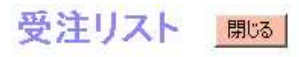

 $HELP$ 

2005/12/20 19:27 ※ 個人情報が記載されていますので取扱いは十分ご注意ください。

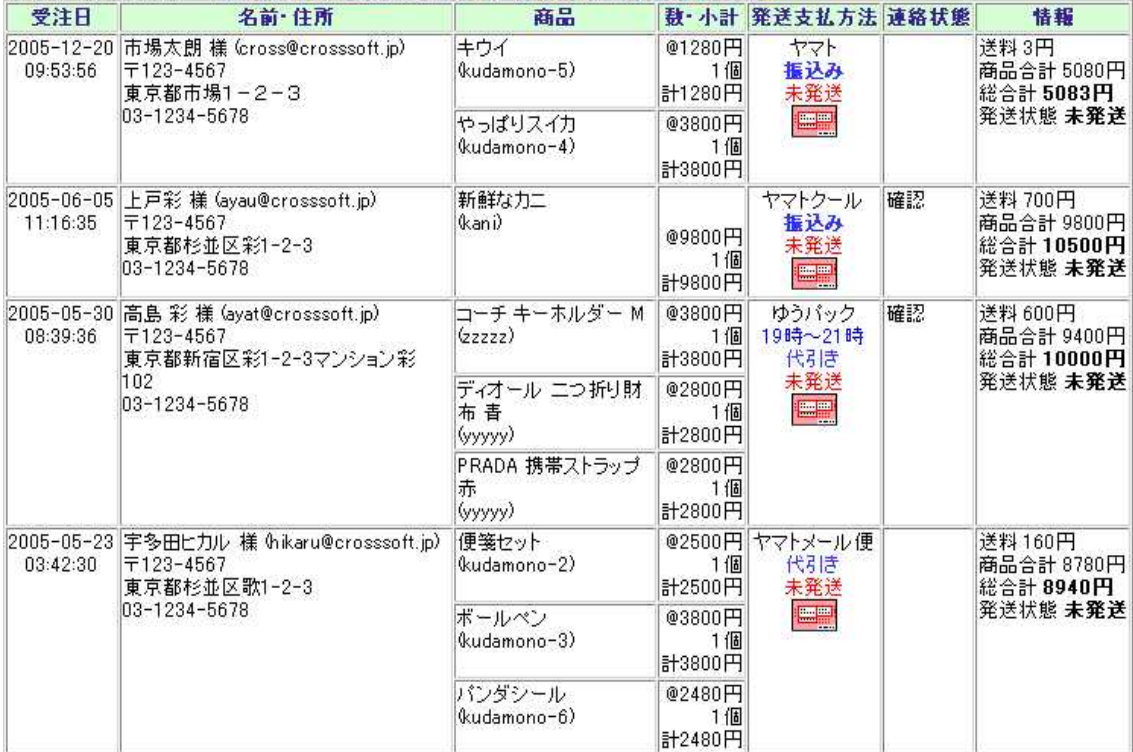

### $3.4.1.1.$

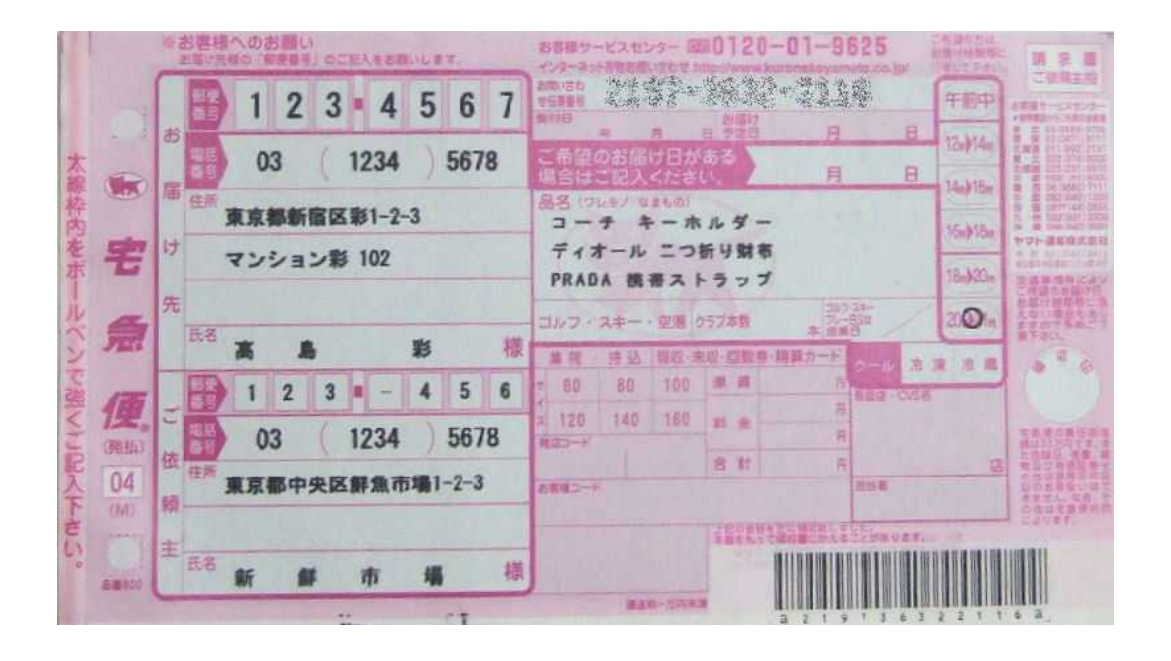

#### 3.4.1.2.

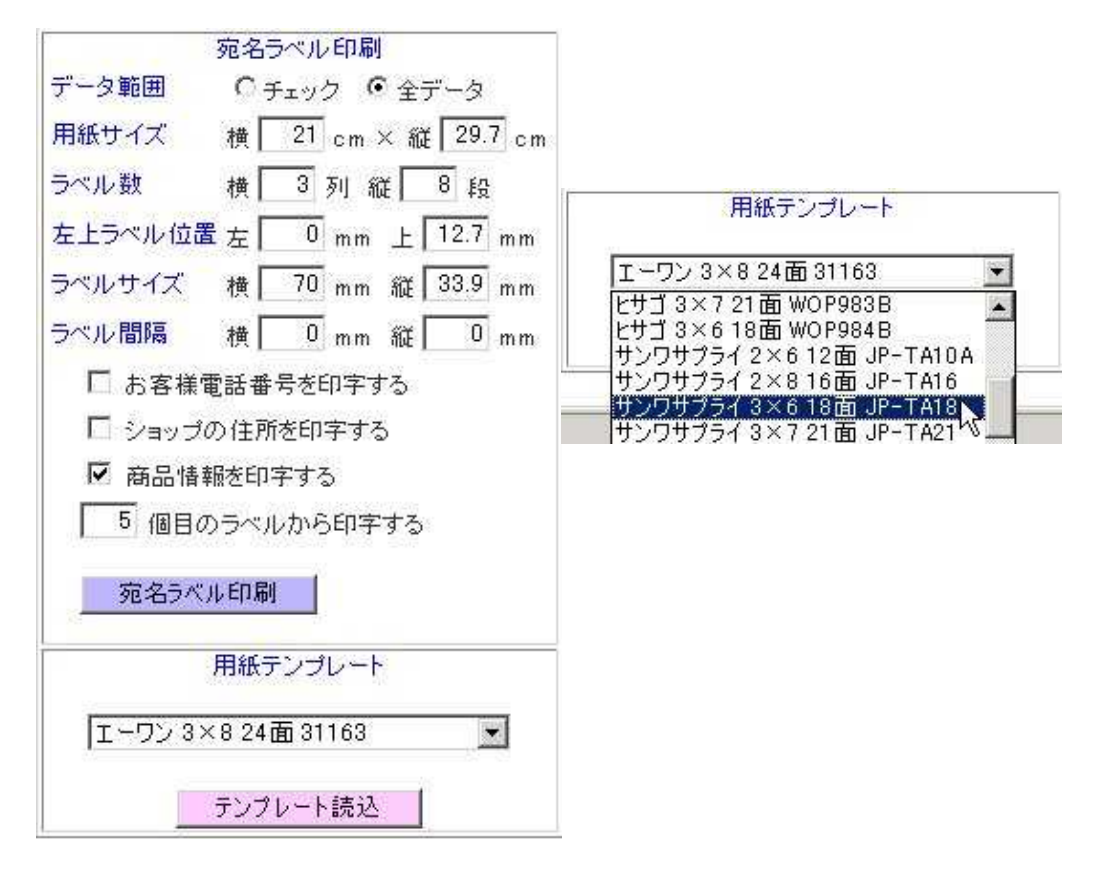

 $\overline{7}$ 123-4567 東京都杉並区彩1-2-3

#### 上戸彩 様

〒123-4567 東京都中央区鮮魚市場1-2-3<br>新鮮市場 03-1234-5678<br>(kani 新鮮なカニ)

〒123-4567 東京都杉並区美奈子1-2-3

#### 中野美奈子 様

〒123-4567 東京都中央区鮮魚市場1-2-3<br>新鮮市場 03-1234-5678<br>(zzzzz S トレーナー)

〒123-4567 東京都杉並区水戸1-2-3

#### 水戸光圀 様

〒123-4567 東京都中央区鮮魚市場1-2-3<br>新鮮市場 03-1234-5678<br>(ccccc カニ)

 $\overline{7}$ 123-4567 + 125−4507<br>東京都新宿区彩1−2−3<br>マンション彩 102<br>- 高島 彩 様 〒123-4567 東京都中央区鮮魚市場1−2−3<br>新鮮市場 03−1234−5678<br>(zzzzz M コーチ キーホルダー)

〒123-4567 東京都杉並区歌1-2-3

#### 宇多田ヒカル 様

〒123-4567 東京都中央区鮮魚市場1-2-3<br>新鮮市場 03-1234-5678<br>(kudamono-2 便箋セット)

#### 〒123-4567 東京都杉並区青木1-2-3

#### 青木さやか 様

〒123-4567 東京都中央区鮮魚市場1-2-3<br>新鮮市場 03-1234-5678<br>(tamago 美味しいたまご)

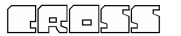

3.4.1.3.

**CSV** 

**CSV** 

**CSV** 

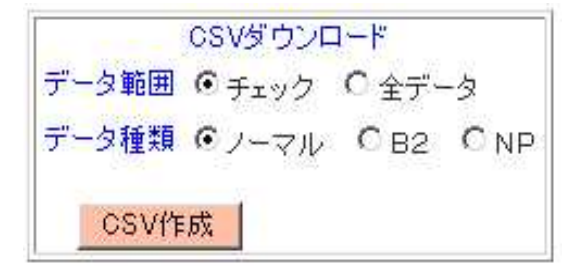

 $3.4.2.$ 

### メール作成 エンテナンスに戻る 受注情報に戻る

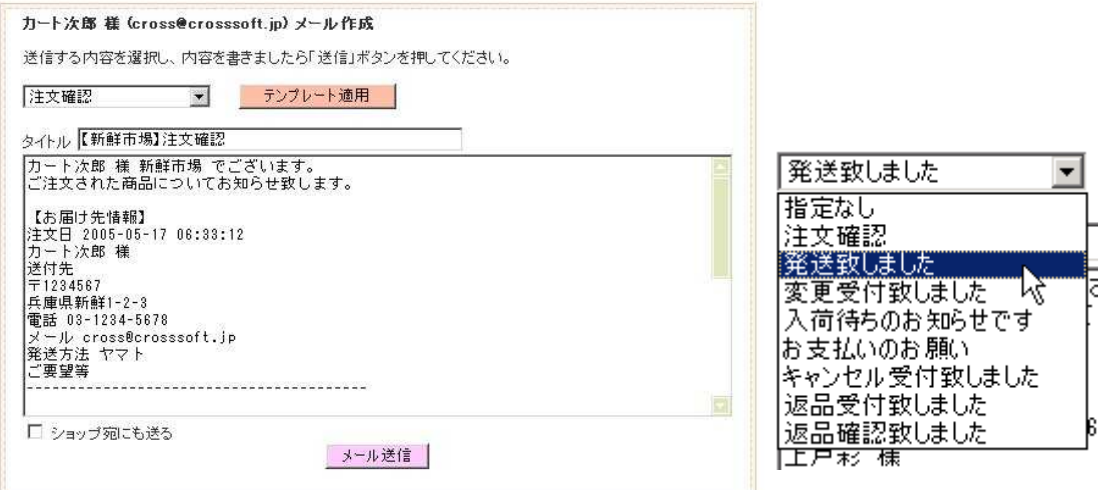

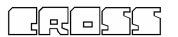

### メールテンプレート設定 メンテナンスに戻る

#### Help!

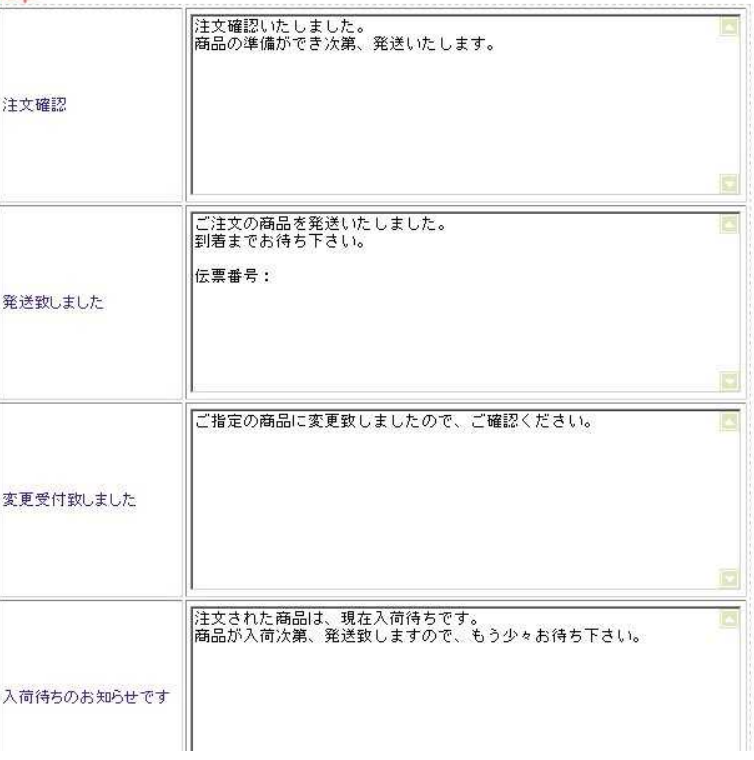

 $3.4.3.$ 

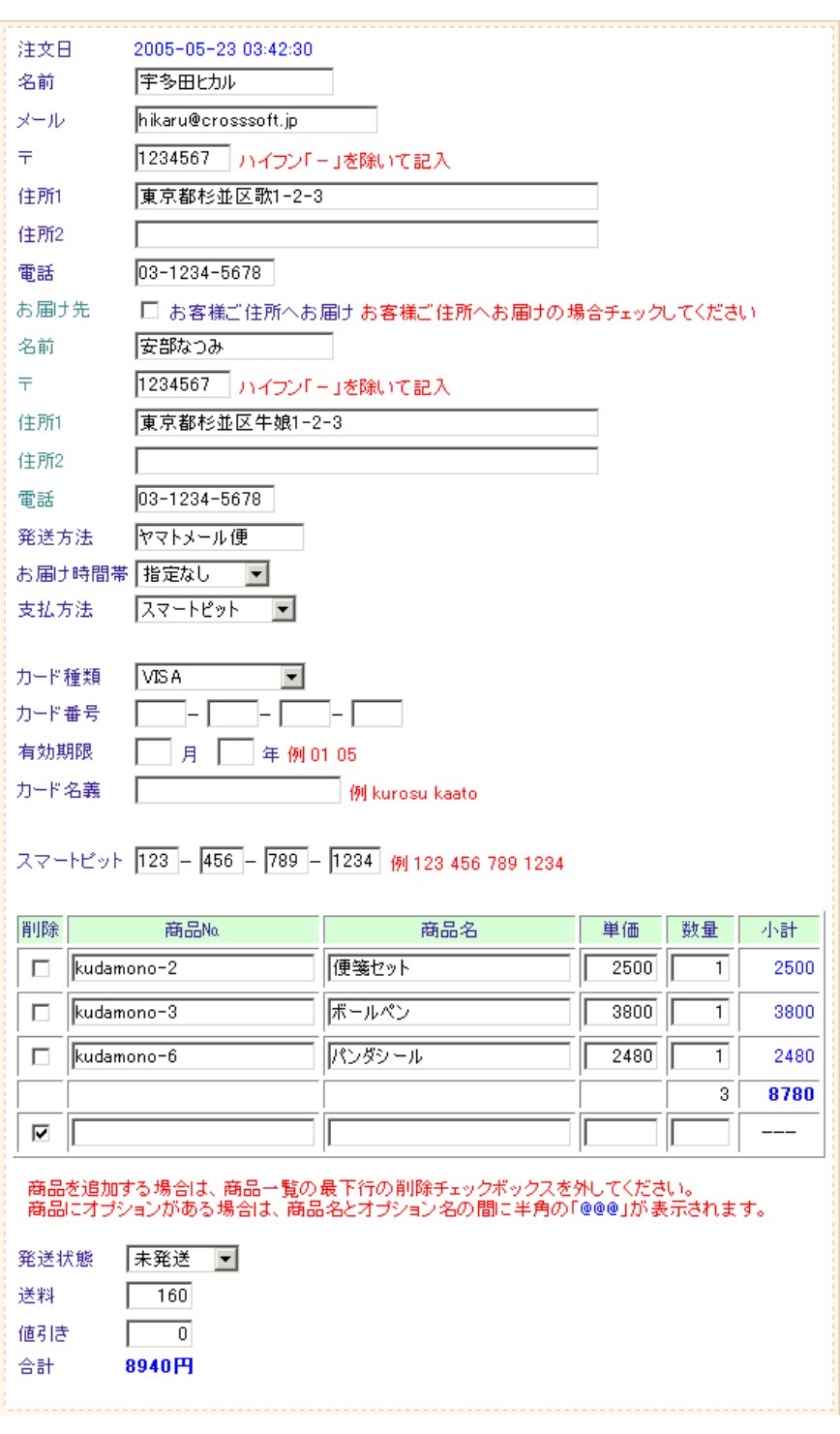

3.5.  $\overline{\qquad \qquad }$ 

3.5.1. 掲示板

### 3.5.1.1.

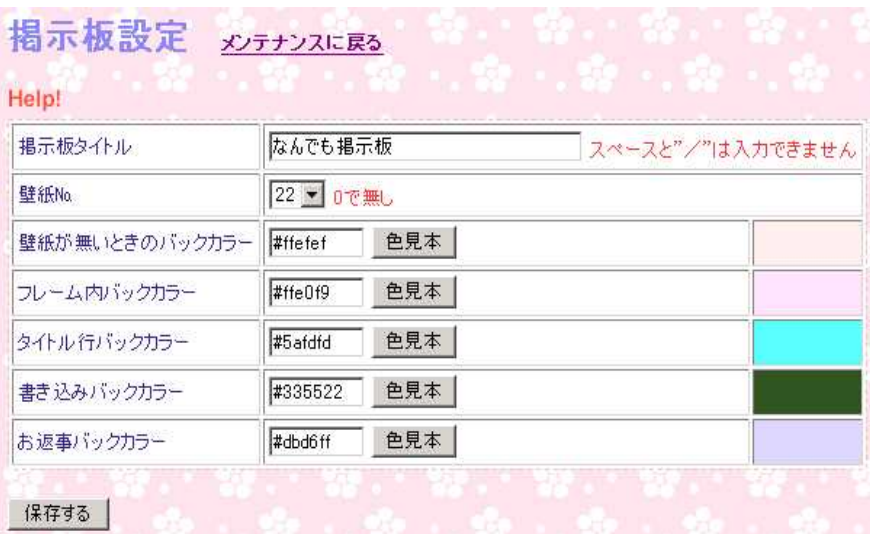

"/"

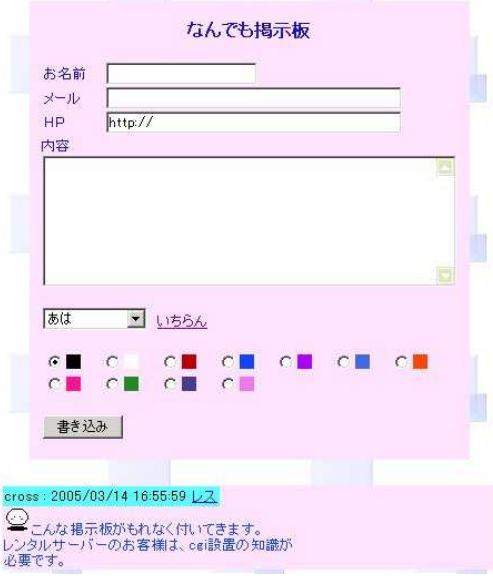

 $3.5.1.2.$ 

掲示板メンテナンス メンテナンスに戻る

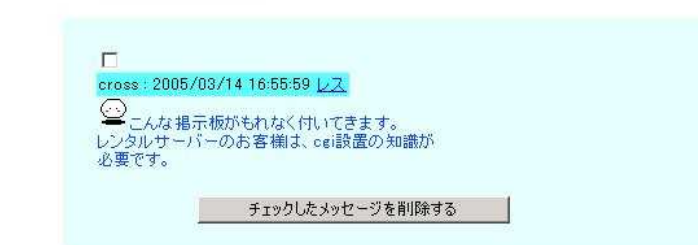

 $3.5.2.$ 

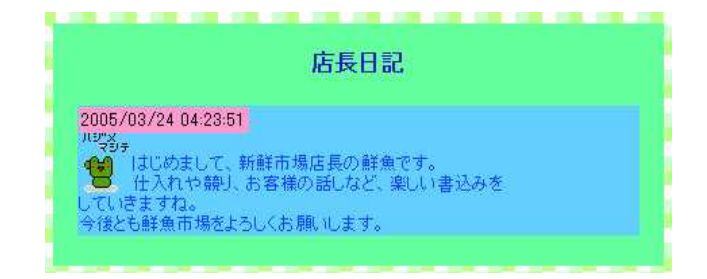

日本事業

### $3.5.3.$

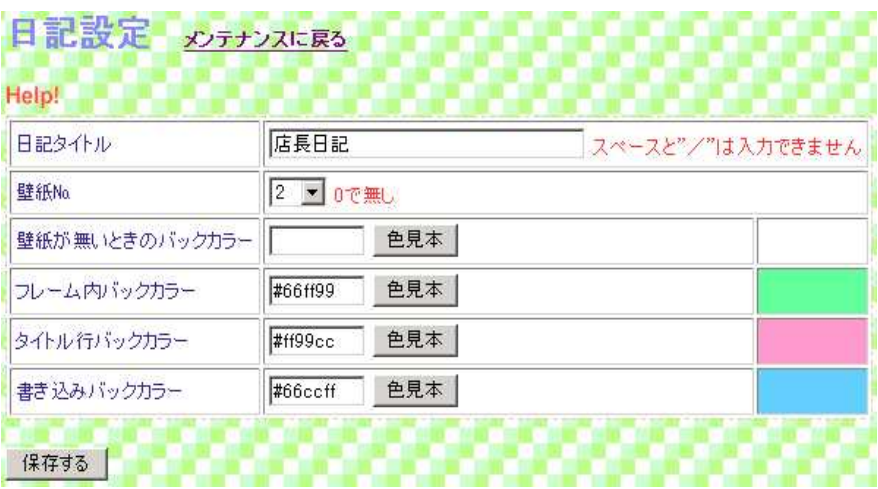

"/"

### $3.5.3.1.$

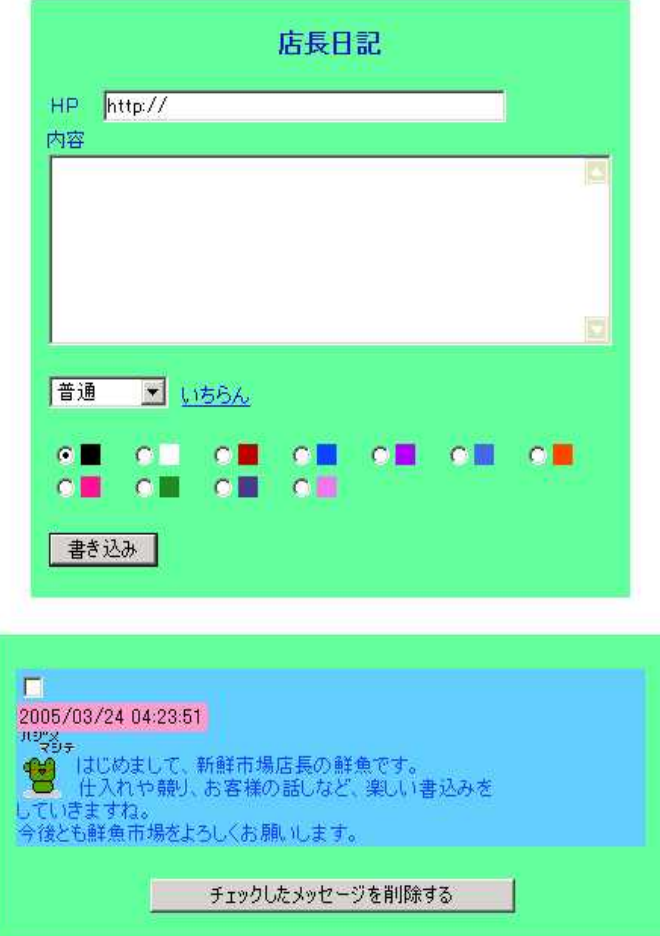

**GRESS** 

### $3.5.4.$

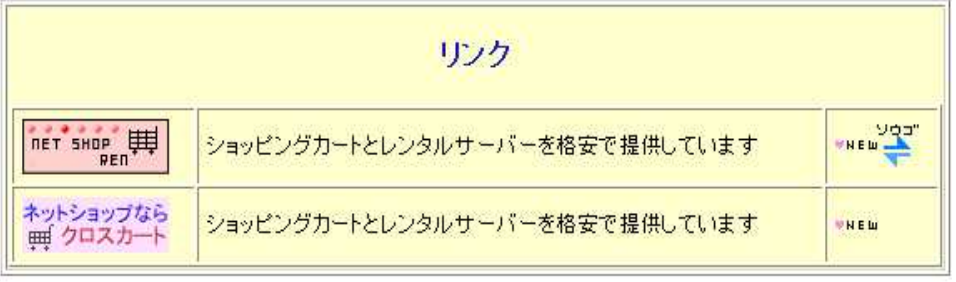

#### 3.5.4.1.

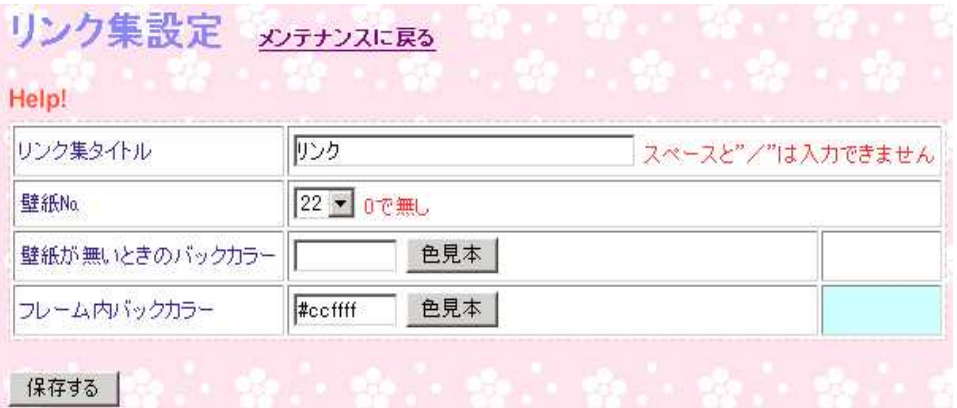

### 3.5.4.2.

### リンク集メンテナンス メッテナンスに戻る

Help!

#### データ件数[2]

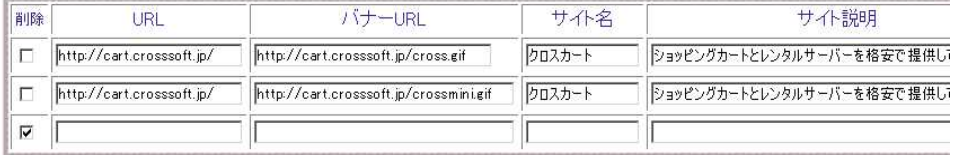

#### 更新する

※ New と相互は、半角数字「1」を入力すると、マークが表示されます。

New

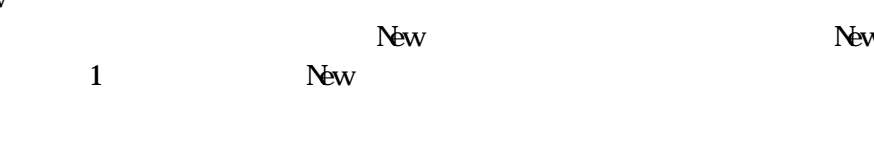

 $New$  1

3.5.5. 素材集

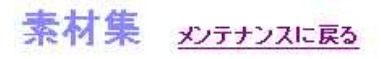

Help!

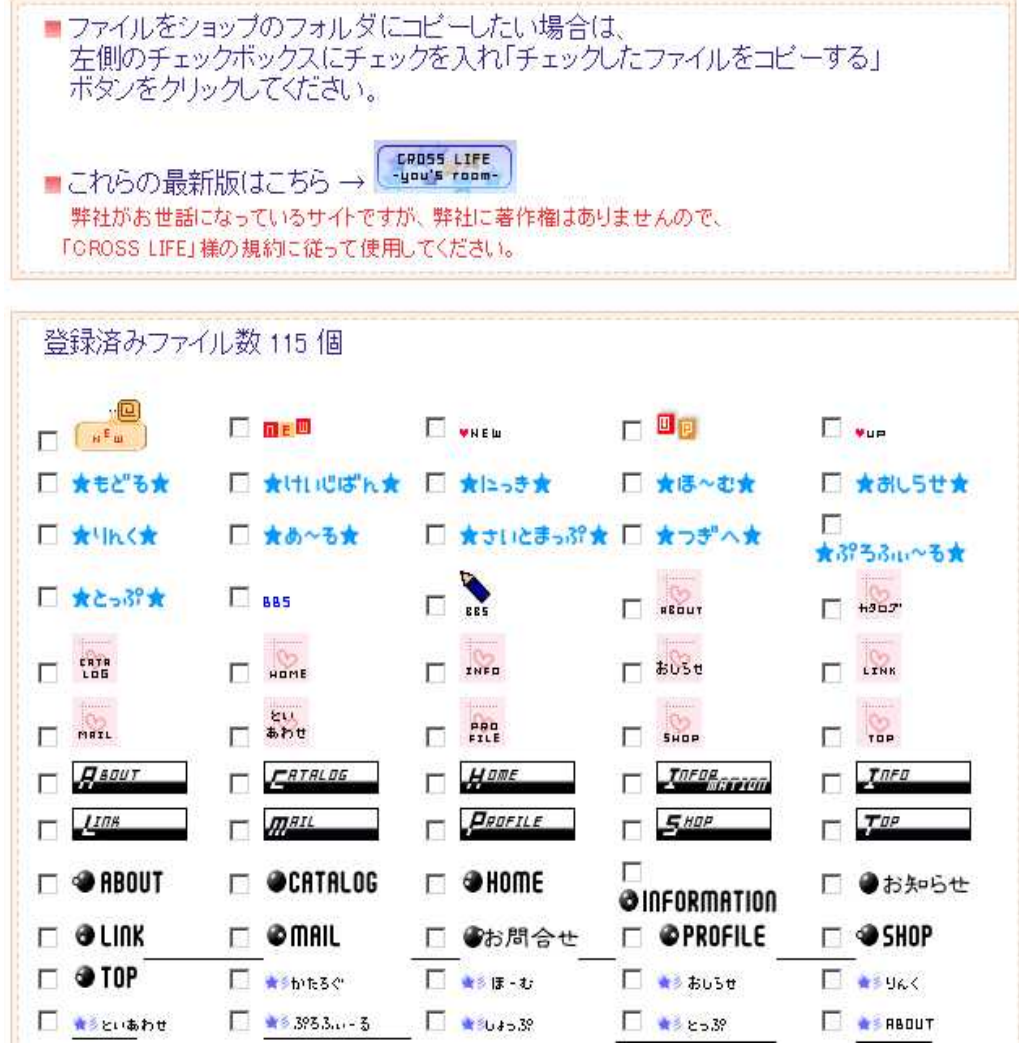

### $3.5.6.$

## データタイプ : 日集計パージ毎ヒット<br>ソートモード : <u>すべて表示</u>

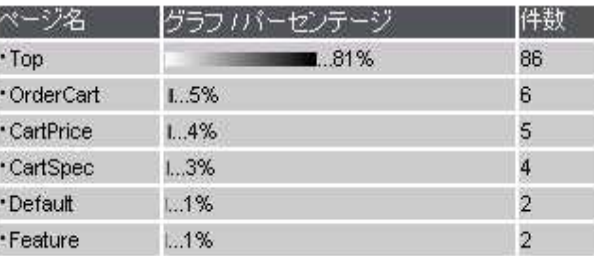

データタイプ : 日集計*科*明ホスト<br>ソートモード : <u>上位 10件</u>

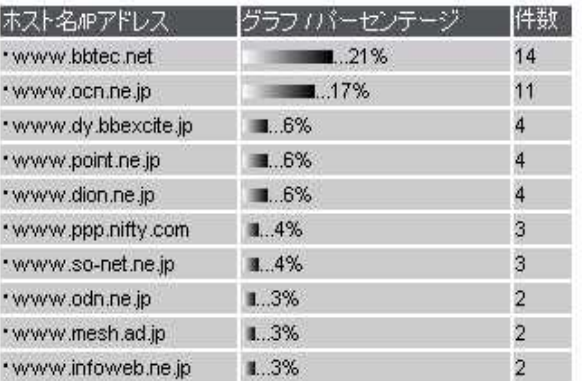

データタイプ : 日集計*リン*ク元<br>ソートモード : <u>上位 10件</u>

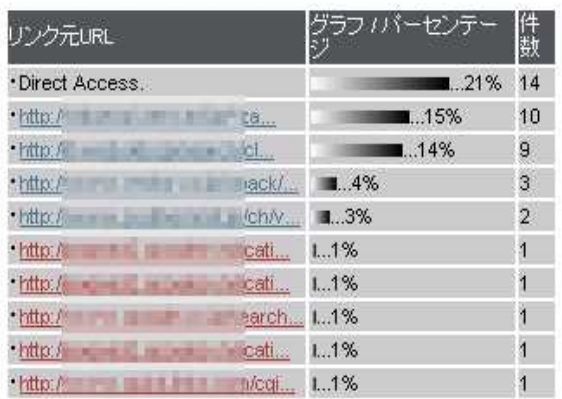

### $3.5.7.$

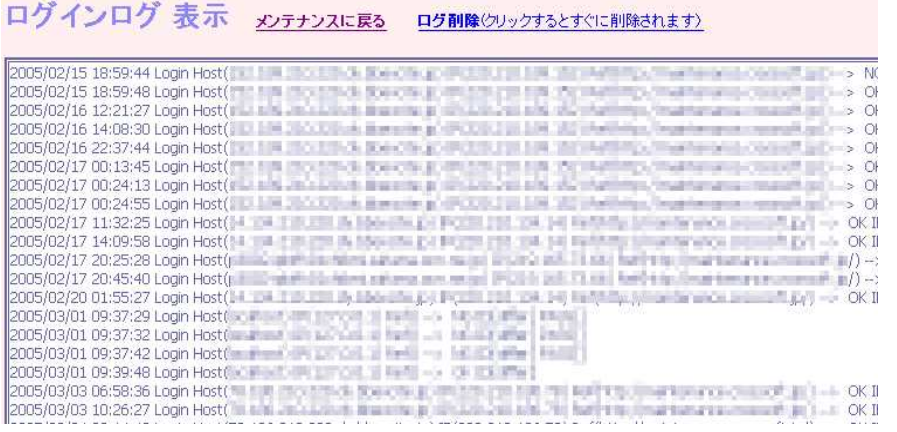

#### $3.5.8.$

#### FTP

画像ファイル アップロード メンテナンスに戻る

#### Help!

<mark>- 画像ファイルを指定し、「アップロードする」ボタンを押してください。</mark><br>ファイルサイズによっては、多少時間がかかりますが、「アップロードする」<br>-ボタンは、1度だけ押してください。

アップロードするファイル「

アップロードする

■ファイルを削除したい場合は、チェックを入れ<br>「チェックしたファイルを削除する」ボタンを押します。

#### 縮小画像を表示しない |

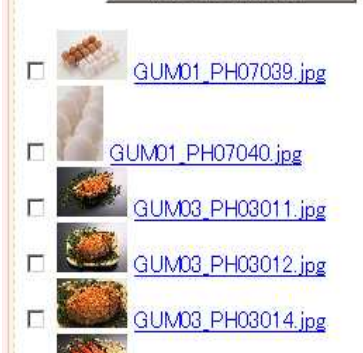

日本事業

参照...

3.5.8.1.

HTML HTML

index.html index.cgi

3.5.8.2.

**GRESS** 

### 3.5.8.3.

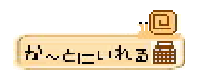

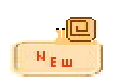

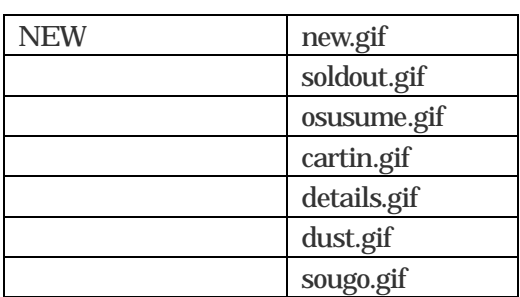

 $3.5.9.$ 

**REESS** 

 $\overline{4}$ .

cross@crosssoft.jp

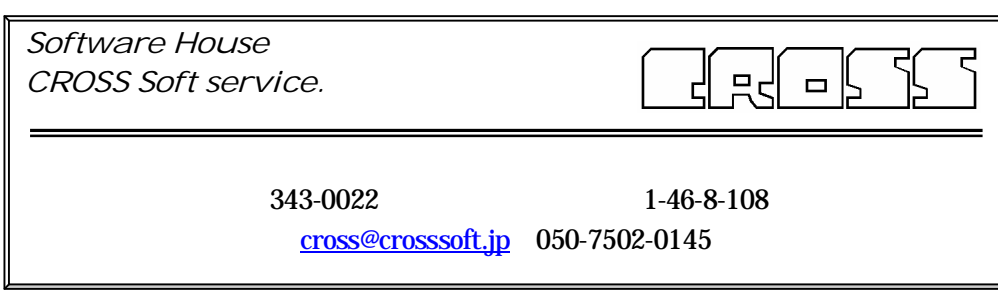

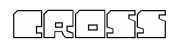